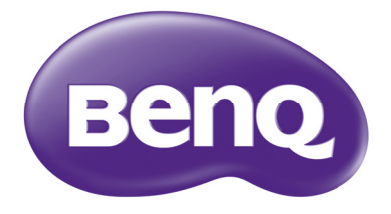

# MH680 Projektor cyfrowy Podręcznik użytkownika

# Spis treści

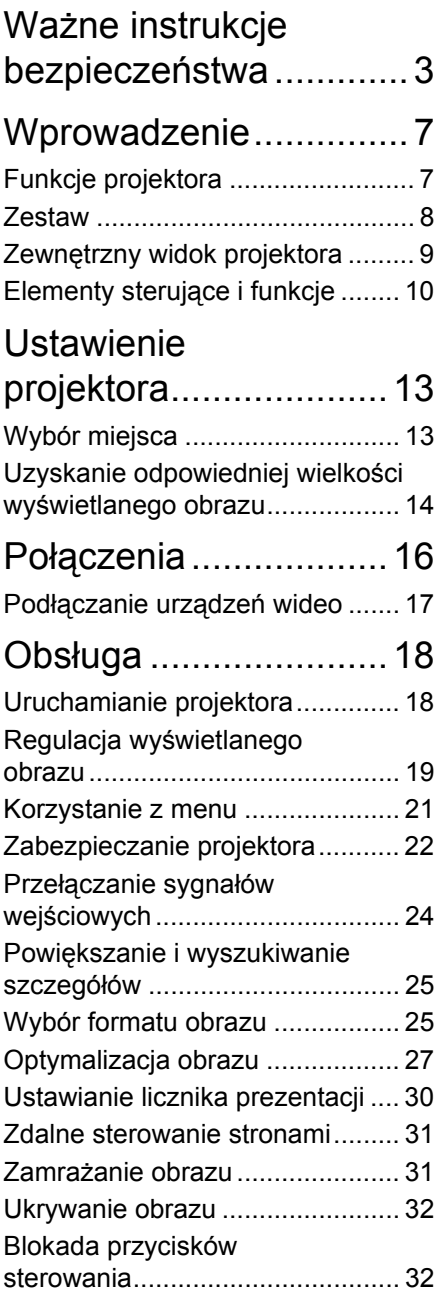

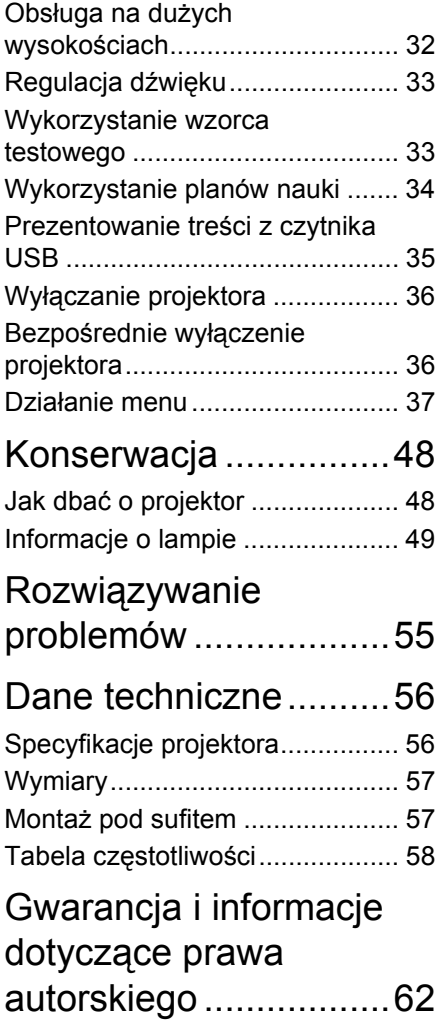

# <span id="page-2-0"></span>Ważne instrukcje bezpieczeństwa

Projektor został zaprojektowany i przetestowany, aby spełniał najnowsze standardy bezpieczeństwa sprzętu elektronicznego i informatycznego. W celu zapewnienia bezpiecznego użytkowania produktu należy przestrzegać instrukcji zawartych w niniejszym podręczniku i oznaczeniach samego produktu.

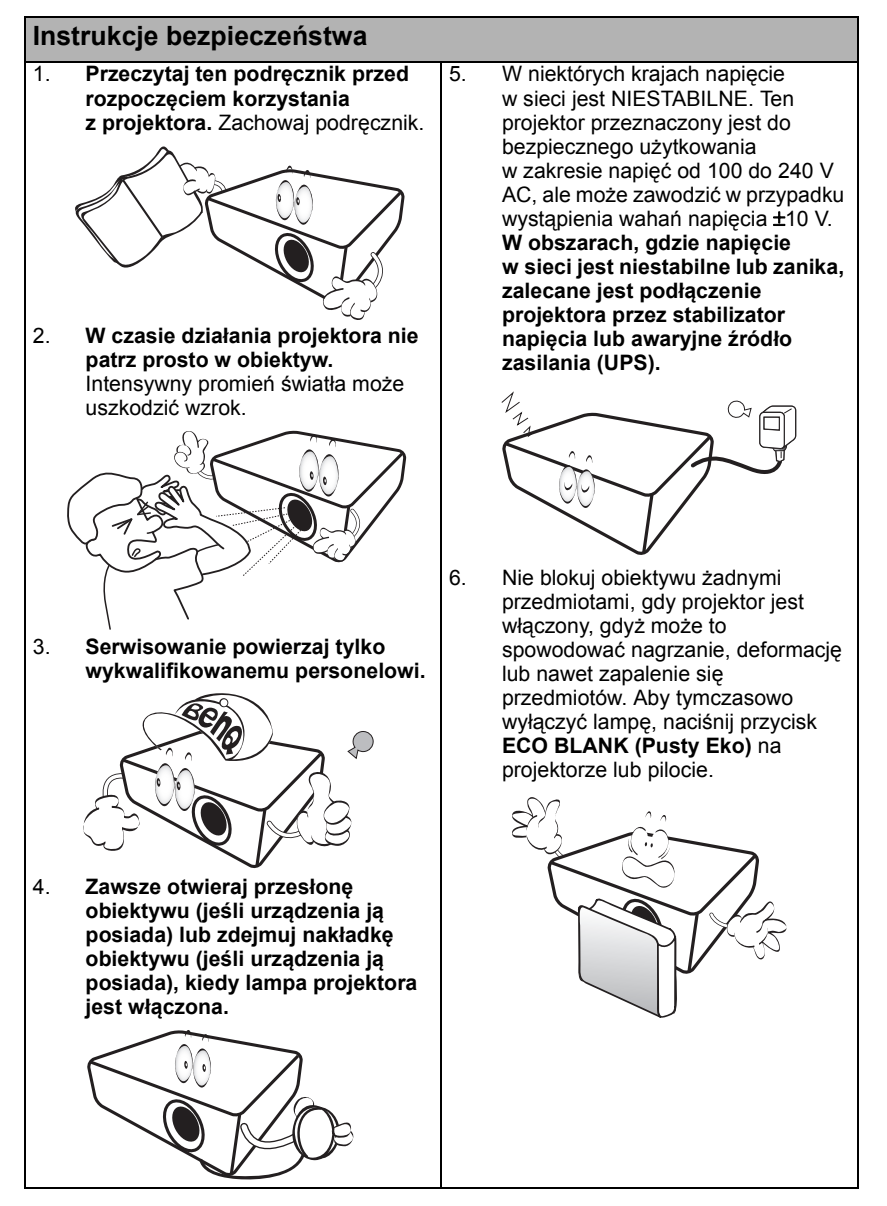

#### **Instrukcje bezpieczeństwa (kontynuacja)**

7. Podczas działania lampa bardzo się rozgrzewa. Przed wymontowaniem zespołu lampy w celu wymiany pozwól projektorowi ostygnąć przez około 45 minut.

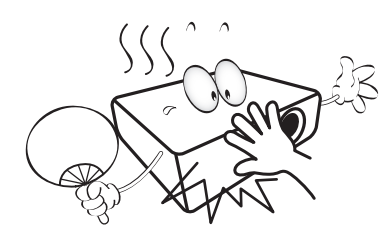

8. Nie użytkuj lampy po zakończeniu okresu eksploatacji. Eksploatacja lampy ponad przewidziany dla niej okres może w niektórych sytuacjach spowodować jej pęknięcie.

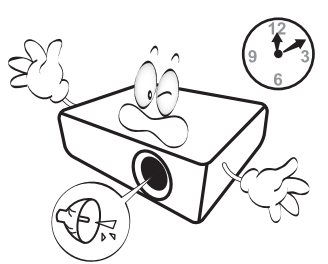

9. Nie wymieniaj modułu lampy lub jakichkolwiek części elektronicznych, jeśli projektor nie jest odłączony od sieci.

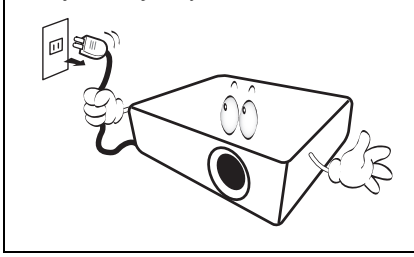

10. Nie umieszczaj urządzenia na niestabilnym wózku, stojaku lub stole. W razie upadku urządzenie może zostać poważnie uszkodzone.

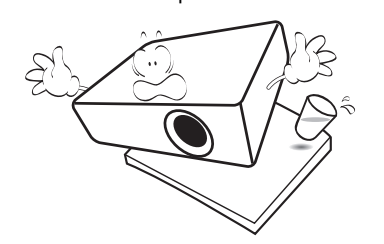

11. Nie próbuj samodzielnie rozmontowywać tego projektora. Wewnątrz znajdują się elementy pod niebezpiecznym napięciem, które mogą spowodować śmierć w momencie ich dotknięcia. Lampa zaopatrzona w osobną zdejmowaną pokrywę jest jedyną częścią, która może być serwisowana przez użytkownika.

> W żadnym razie nie wolno usuwać lub zdejmować innych pokryw. Naprawy i serwisowanie powierzaj tylko wykwalifikowanym pracownikom serwisu.

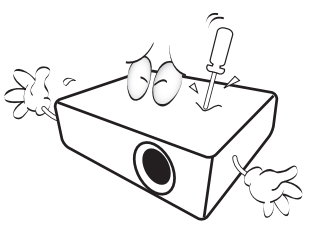

12. Kiedy projektor pracuje, możesz wyczuć, że z kratki wentylacyjnej wydostaje się gorące powietrze i nieprzyjemny zapach. Jest to normalne zjawisko i nie oznacza awarii produktu.

#### **Instrukcje bezpieczeństwa (kontynuacja)**

- 13. Nie umieszczaj projektora w żadnym z poniższych środowisk:
	- Słabo wentylowana lub ograniczona przestrzeń. Zapewnij przynajmniej 50 cm odstępu od ściany do projektora oraz swobodny przepływ powietrza wokół niego.
	- Miejsca o tendencji do mocnego nagrzewania się, takie jak wnętrze samochodu z zamkniętymi szybami
	- Miejsca, w których elementy optyczne narażone będą na działanie wysokiej wilgotności, kurzu lub dymu papierosowego, powodujących skrócenie czasu użytkowania projektora i pociemnienie obrazu.

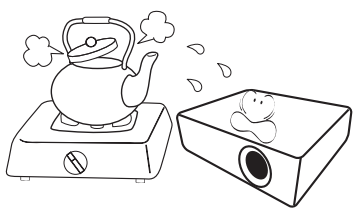

- Miejsca w pobliżu czujników pożarowych
- Miejsca o temperaturze otoczenia powyżej 40°C / 104°F
- Miejsca na wysokości powyżej 3 tysięcy metrów (10000 stóp).

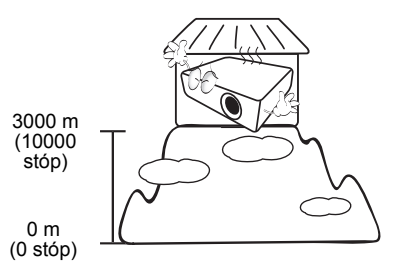

- 14. Nie zakrywaj otworów
	- wentylacyjnych. - Nie stawiaj projektora na kocu,
	- pościeli ani innej miękkiej powierzchni.
	- Nie przykrywaj urządzenia materiałem lub innymi przedmiotami.
	- Nie umieszczaj w pobliżu urządzenia żadnych materiałów palnych.

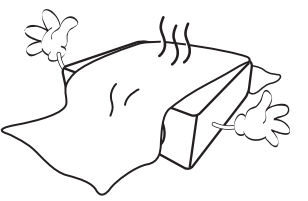

Jeżeli otwory wentylacyjne są mocno pozatykane, przegrzanie urządzenia może spowodować wybuch ognia w jego wnętrzu.

- 15. Umieszczaj włączony projektor na równej, poziomej powierzchni.
	- Nie korzystaj z projektora, jeśli jest odchylony o ponad 10 stopni w lewo lub w prawo lub ponad 15 stopni w tył lub w przód. Korzystanie z projektora w pozycji odbiegającej od poziomu może spowodować wadliwe działanie lub uszkodzenie lampy.

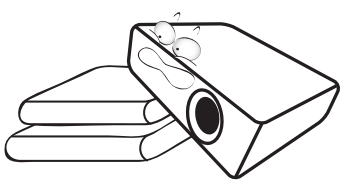

16. Nie stawiaj projektora na żadnym z boków, w pozycji pionowej. Może to spowodować jego przewrócenie się i doprowadzić do urazów użytkownika lub uszkodzenia urządzenia.

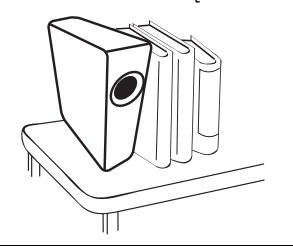

### **Instrukcje bezpieczeństwa (kontynuacja)**

17. Nie stawaj na projektorze ani nie kładź na nim żadnych przedmiotów. Oprócz niebezpieczeństwa uszkodzenia projektora, takie postępowanie może prowadzić do wypadków i obrażeń.

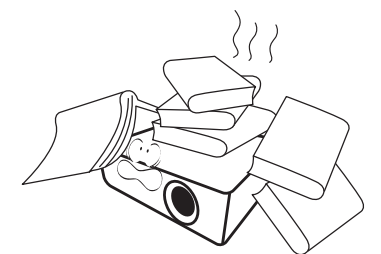

18. Nie umieszczaj w pobliżu urządzenia żadnych cieczy. Rozlanie płynu na projektor może spowodować jego uszkodzenie. Jeśli projektor ulegnie zamoczeniu, odłącz go od zasilania i skontaktuj się z firmą BenQ w celu przeprowadzenia jego naprawy.

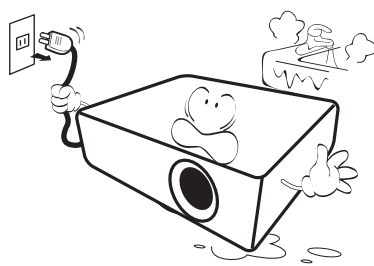

- 19. Urządzenie potrafi wyświetlać odwrócone obrazy po zainstalowaniu go na suficie.
	- Do zainstalowania projektora na suficie używaj tylko zestawu do montażu sufitowego BenQ i upewnij się, że projektor jest bezpiecznie zamocowany.

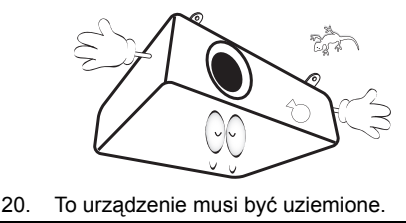

#### Mocowanie projektora pod sufitem

Chcemy zapewnić komfort korzystania z projektora BenQ, dlatego też musimy zwrócić uwagę na kwestie bezpieczeństwa, aby zapobiec potencjalnym uszkodzeniom mienia lub obrażeniom osób. W razie konieczności instalacji projektora na suficie, zaleca się prawidłowe i bezpieczne zamocowanie z użyciem zestawu do montażu sufitowego projektora BenQ. W przypadku użycia zestawu do montażu projektora na suficie innej marki, istnieje ryzyko, że projektor spadnie z sufitu z powodu błędnego zamocowania śrubami nieodpowiedniej średnicy lub długości.

Zestaw do montażu sufitowego BenQ dostępny jest w miejscu zakupu projektora BenQ. BenQ zaleca także zakup osobnego przewodu zabezpieczającego Kensington i zamocowanie go w otworze zamka Kensington projektora i u podstawy wspornika zestawu do montażu sufitowego. Będzie on pełnił rolę dodatkowego zamocowania projektora, na wypadek gdyby wspornik mocujący poluzował się.

Hg - Ta lampa zawiera rtęć. Utylizować zgodnie z lokalnymi przepisami odnośnie utylizacji. Patrz www.lamprecycle.org.

/Ņ

# <span id="page-6-0"></span>Wprowadzenie

# <span id="page-6-1"></span>Funkcje projektora

#### **Projektor oferuje następujące funkcje**

• **Kompatybilny z Full HD**

Projektor jest kompatybilny z telewizją standardowej rozdzielczości (SDTV) 480i, 480p, 576i, 576p oraz telewizją wysokiej rozdzielczości (HDTV) o formatach 720p, 1080i oraz 1080p, gdzie format 1080p zapewnia prawdziwą reprodukcję obrazów 1:1.

- **SmartEco™ to początek dynamicznego oszczędzania energii** Technologia SmartEco™ zapewnia nowy sposób obsługi systemu lampy projektora i oszczędność mocy lampy w zależności od poziomu jasności wyświetlanych treści.
- **Największa żywotność lampy dzięki technologii SmartEco™** Technologia SmartEco™ obniża zużycie prądu oraz wydłuża żywotność lampy.
- **Funkcja ECO BLANK (PUSTY EKO) zapewnia oszczędność mocy lampy** Naciśnięcie przycisku **ECO BLANK (Pusty Eko)** powoduje natychmiastowe zniknięcie obrazu i jednoczesne obniżenie mocy lampy.
- **Pobór prądu poniżej 0,5 W w stanie gotowości** W trybie gotowości zużycie prądu wynosi mniej niż 0,5 W
- **Prezentowanie treści z czytnika USB** Ta funkcja pozwala wyświetlić pokaz slajdów zawierający zdjęcia zapisane w przenośnej pamięci flash USB podłączonej do projektora. Eliminuje to konieczność podłączania komputera.
- **Wyświetlacz USB** Funkcja ta umożliwia projektorowi wyświetlanie treści z komputera za pomocą jednego kabla USB, bez potrzeby instalacji jakichkolwiek sterowników.
- **Prezentacja z urządzeń przenośnych przez Wyświetlacz bezprzewodowy** Funkcja ta pozwala na prezentacje bez komputera z pomocą opcjonalnego bezprzewodowego klucza sprzętowego i aplikacji BenQ Qpresenter. Wybierając w menu jako źródło sygnału **Network Display (Mon. sieci)** można rozpocząć prezentację z urządzeń przenośnych bez jakiegokolwiek połączenia kablowego!
- **Szybkie chłodzenie, Automatyczne wyłączanie, Zasilanie sygnału wł., Bezpośrednie zasilanie wł.**

Funkcja **Szybkie chłodzenie** przyspiesza proces chłodzenia podczas wyłączania projektora. Funkcja **Automatyczne wyłączanie** umożliwia automatyczne wyłączenie projektora, gdy przez określony czas nie wykrywa on żadnego sygnału wejściowego. Funkcja **Zasilanie sygnału wł.** automatycznie uruchamia projektor po wykryciu sygnału wejściowego, a funkcja **Bezpośrednie zasilanie wł.** powoduje automatyczne uruchomienie projektora po podłączeniu zasilania.

• **Natych. ponow. uruch.** Włączenie funkcji **Natych. ponow. uruch.** pozwala na natychmiastowe ponowne uruchomienie projektora w czasie 90 sekund od wyłączenia go.

#### • **Obsługa funkcji 3D** Różne formaty 3D sprawiają, że funkcja 3D jest bardziej elastyczna. Zakładając okulary BenQ 3D możesz cieszyć się filmami, nagraniami i wydarzeniami sportowymi w formacie 3D zyskując większą głębię obrazów i realizm zdarzeń.

- Widoczna jasność wyświetlanego obrazu będzie się wahać w zależności od warunków oświetleniowych otoczenia i ustawień kontrastu/jasności wybranego wejścia sygnału.
	- Jasność lampy zmniejsza się z czasem i może różnić się w zależności od specyfikacji producenta lamp. Takie zachowanie jest normalne i prawidłowe.

## <span id="page-7-0"></span>**Zestaw**

Ostrożnie rozpakuj zestaw i upewnij się, czy zostały dostarczone wszystkie przedstawione poniżej składniki. W przypadku jakichkolwiek braków skontaktuj się ze sprzedawcą.

### Standardowe akcesoria

Dostarczone akcesoria dostosowane są do regionu i mogą różnić się od tych, które przedstawiono na ilustracji.

\*Karta gwarancyjna jest dostarczana jedynie w niektórych regionach. Szczegółowe informacje można uzyskać u dealera.

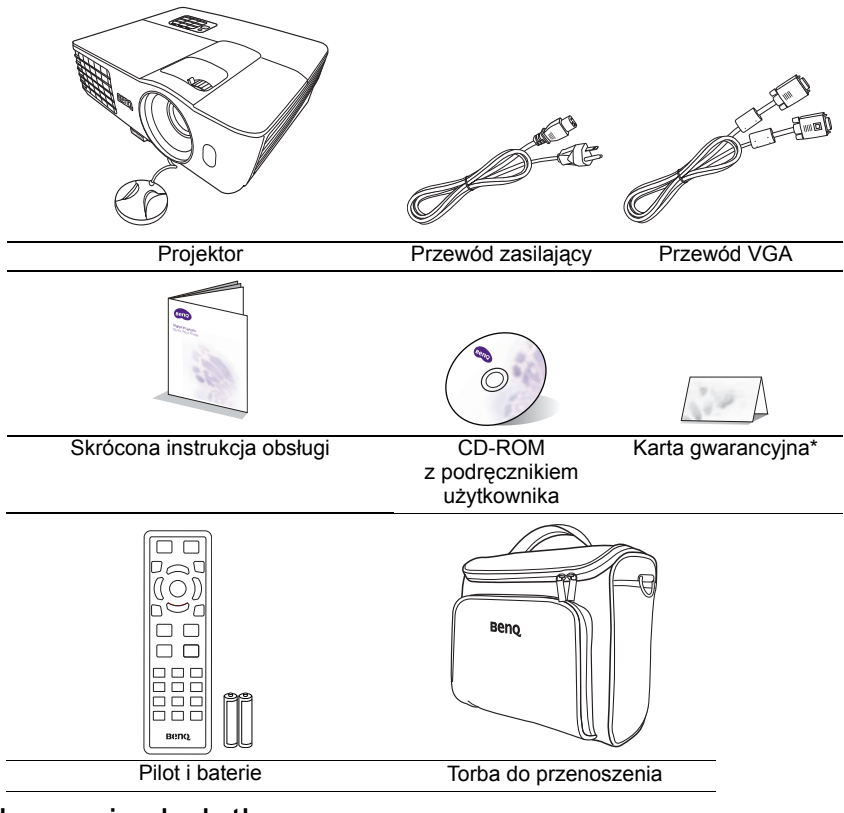

### Akcesoria dodatkowe

- 1. Zapasowy zestaw lampy<br>2. Zestaw do montażu sufito
- Zestaw do montażu sufitowego

## <span id="page-8-0"></span>Zewnętrzny widok projektora

**Prednja/gornja strana** 5 2  $\ddot{\text{o}}$ 3  $\bullet$   $\mathbb{R}$   $\mathbb{R}$ 6 6 10  $\tilde{\mathbf{e}}$ 

**Stražnja/donja strana**

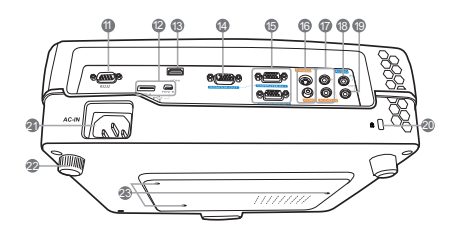

- 1. Zewnętrzny panel sterowania (Szczegóły opisano w części "Elementy sterują[ce i funkcje" na stronie 10](#page-9-0).
- 2. Osłona lampy<br>3. Wylot goraceg
- 3. Wylot gorącego powietrza<br>4. Przycisk szybkiego odblok
- 4. Przycisk szybkiego odblokowania<br>5. Osłona obiektywu
- 5. Osłona obiektywu<br>6. Pierścień ostrości
- 6. Pierścień ostrości i powiększenia<br>7. Wywietrznik (pobór chłodnego
	- 7. Wywietrznik (pobór chłodnego powietrza)
- 8. Kratka głośnika<br>9. Przedni czujnik
- 9. Przedni czujnik podczerwieni<br>10. Obiektyw
- 10. Obiektyw<br>11. Port stero
- 11. Port sterowania RS232<br>12. Porty USB
	- Porty USB
- 13. Gniazdo wejścia HDMI<br>14. Gniazdo wviściowe svo
- 14. Gniazdo wyjściowe sygnału RGB
- 15. Gniazdo wejścia sygnału RGB (PC)/ komponentowe wideo (YPbPr/YCbCr)
- 16. Wejście sygnału S-Video Wejście sygnału Wideo
- 17. Gniazda wejścia audio (L/P)
- 18. Wejścia sygnału Audio
- 19. Wyjście sygnału Audio<br>20. Otwór zamka zabezpie
- 20. Otwór zamka zabezpieczającego przed kradzieżą Kensington
- 21. Gniazdo sieciowe przewodu zasilającego
- 22. Tylna stopka regulatora<br>23. Otwory do montażu pod
- <span id="page-8-1"></span>Otwory do montażu pod sufitem

# <span id="page-9-0"></span>Elementy sterujące i funkcje

## Projektor

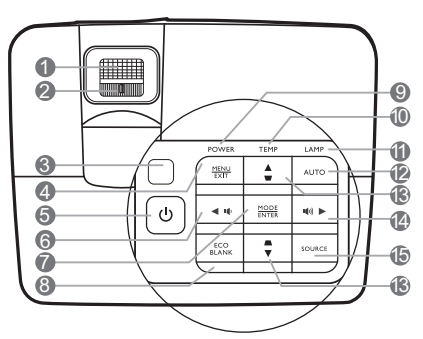

- **1. Pierścień ostrości** Regulacja ostrości wyświetlanego obrazu.
- **2. Pierścień powiększenia** Służy do regulacii wielkości obrazu.
- **3. Górny czujnik pilota na podczerwień**

#### **4. MENU/EXIT (MENU/WYJŚCIE)** Włączenie menu ekranowego (OSD). Cofa się do poprzedniego menu OSD, wychodzi i zapisuje ustawienia.

#### **5. POWER (ZASILANIE)**

Przełączenie projektora pomiędzy trybem gotowości a stanem włączenia.

#### <span id="page-9-1"></span>**6. 4 Lewo/ 10**

Zmniejszanie poziomu głośności projektora.

#### **7. MODE/ENTER (TRYB/WPROWADŹ)** Wybór dostępnego trybu konfiguracji obrazu.

Włączenie elementu menu ekranowego (OSD).

- **8. ECO BLANK (Pusty Eko)** Pozwala na ukrycie wyświetlanego obrazu.
- **9. Kontrolka zasilania POWER** Świeci się lub mruga, gdy projektor jest włączony.

#### **10. Lampka ostrzegająca o temperaturze TEMP**

Zapala się na czerwono, jeśli temperatura projektora staje się zbyt wysoka.

#### **11. Kontrolka lampy**

Wskazanie statusu lampy. Zapala się i mruga, gdy pojawia się jakiś problem z lampą.

#### **12. AUTO**

Automatyczny wybór najlepszych ustawień czasowych dla wyświetlanego obrazu.

#### <span id="page-9-2"></span>**13. Przyciski Korekcji trapezowej/Strzałek ( / Góra, / Dół)** Manualna korekcja obrazów

zniekształconych wskutek projekcji pod kątem.

#### <span id="page-9-3"></span>**14. Prawo/** (1)

Zwiększanie poziomu głośności projektora.

Gdy aktywowane jest menu ekranowe (OSD), klawisze #[6](#page-9-1), [#13](#page-9-2) i #[14](#page-9-3) używane są jako strzałki do wyboru odpowiednich pozycji menu i zmiany ustawień.

#### **15. SOURCE (ŹRÓDŁO)** Wyświetla pasek wyboru źródła.

#### 10 Wprowadzenie

### Pilot

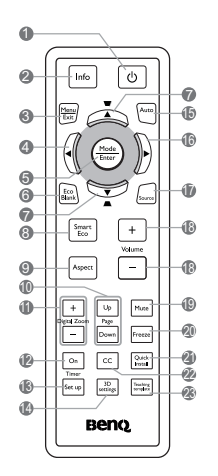

- **1. POWER (ZASILANIE)** Przełączenie projektora pomiędzy trybem gotowości a stanem włączenia.
- **2. Info** Wyświetlenie informacji o stanie projektora.
- **3. MENU/EXIT (MENU/WYJŚCIE)** Włączenie menu ekranowego (OSD). Cofa się do poprzedniego menu OSD, wychodzi i zapisuje ustawienia.
- <span id="page-10-0"></span>**4. W lewo**
- **5. MODE/ENTER (TRYB/WPROWADŹ)** Wybór dostępnego trybu konfiguracji obrazu. Włączenie elementu menu ekranowego (OSD).
- **6. ECO BLANK (Pusty Eko)** Pozwala na ukrycie wyświetlanego obrazu.
- <span id="page-10-1"></span>**7. Przyciski Korekcji trapezowej/ Strzałek (**  $\Box$  / **A** Góra,  $\Box$  / ▼ Dół) Manualna korekcja obrazów zniekształconych wskutek projekcji pod kątem.
- **8. SmartEco** Wyświetla pasek wyboru trybu lampy.
- **9. Aspect (Format)** Wybór formatu obrazu.
- **10. Page Up/Page Down (Strona w górę/w dół)** Obsługuje oprogramowanie wyświetlające (na podłączonym komputerze) reagujące na komendy page up/page down (strona w górę/
- dół) (jak np. Microsoft Power Point). **11. Digital Zoom (Zoom cyfrowy) (+, -)** Powiększają lub pomniejszają rozmiar wyświetlanego obrazu.
- **12. Timer On (Włączanie licznika)** Aktywacja lub wyświetlenie licznika ekranowego zgodnego z indywidualnymi ustawieniami licznika.
- **13. Timer Set up (Ustawienie licznika)** Bezpośredni wpis ustawień licznika czasu prezentacji.
- **14. 3D settings (Ustawienia 3D)** Bezpośrednie przejście do ustawień 3D.
- **15. AUTO**

Automatyczny wybór najlepszych ustawień czasowych dla wyświetlanego obrazu.

#### <span id="page-10-2"></span>**16. Prawo**

Gdy aktywowane jest menu ekranowe (OSD), klawisze #[4](#page-10-0), [#7](#page-10-1) i [#16](#page-10-2) używane są jako strzałki do wyboru odpowiednich pozycji menu i zmiany ustawień.

**17. SOURCE (ŹRÓDŁO)**

Wyświetla pasek wyboru źródła.

- **18. Volume (Głośność) +/-** Regulacja poziomu dźwięku.
- **19. Mute (Wycisz)**

Włączanie i wyłączanie dźwięku projektora.

- **20. Freeze (Zamrożenie)** "Zamrożenie" wyświetlanego obrazu.
- **21. Quick Install (Szybka instalacja)** Powoduje szybkie wybranie kilku funkcji w celu regulacji wyświetlanego obrazu oraz wyświetla wzorzec testowy.
- **22. CC (NZ)**

Wyświetla na ekranie napisy zamknięte przeznaczone dla osób słabosłyszących.

**23. Teaching template (Plan nauki)** Bezpośrednie przejście do ustawień **Teaching template (Plan nauki)**.

### Skuteczny zasięg pilota

Pilot musi być skierowany pod kątem maksymalnie 30 stopni do czujników podczerwieni projektora, aby pracować poprawnie. Odległość pomiędzy pilotem a czujnikami nie powinna przekraczać 8 metrów (~26 stóp).

Upewnij się, że pomiędzy pilotem a czujnikami podczerwieni projektora nie znajdują się żadne przeszkody, które mogłyby przesłaniać promień podczerwieni.

• Obsługa projektora z przodu

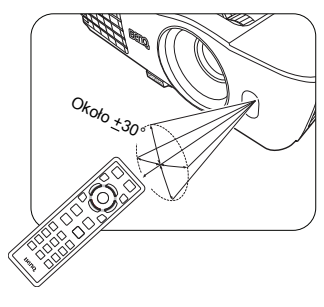

• Obsługa projektora od góry

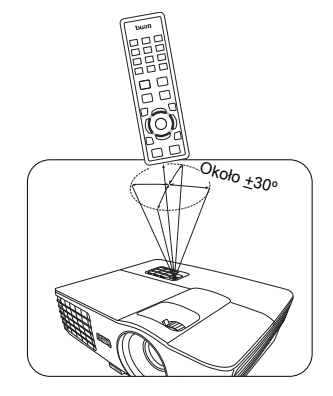

### Wymiana baterii pilota

- 1. Aby otworzyć pokrywę baterii, obróć pilot spodem do góry, popchnij uchwyt dla palców na pokrywie i przesuń ją w dół w kierunku wskazanym strzałką, zgodnie z ilustracją. Pokrywa zsunie się.
- 2. Wyjmij zamontowane baterie (w razie potrzeby) i zamontuj nowe baterie AAA, przestrzegając odpowiedniego ustawienia biegunów baterii zgodnie z symbolami na dole komory na baterie. Biegun dodatni (+) należy dopasować do dodatniego, a ujemny (-) do ujemnego.
- 3. Włóż pokrywę na miejsce dopasowując ją do obudowy i wsuń ją. Pokrywa zatrzaśnie się w końcowej pozycji.

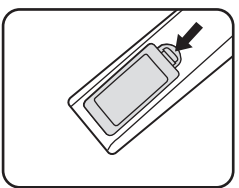

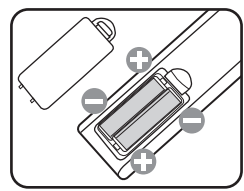

- Unikaj pozostawiania pilota i baterii w nadmiernym cieple lub wilgotności, np. w kuchni, łazience, saunie, nasłonecznionym pokoju lub zamkniętym samochodzie.
	- Wymieniaj tylko na baterie tego samego typu lub odpowiednik zalecany przez producenta baterii.
	- Pozbywaj się zużytych baterii zgodnie z zaleceniami producenta baterii i lokalnymi przepisami ochrony środowiska.
	- Nie należy wrzucać baterii do ognia. Stwarza to ryzyko wybuchu.
	- Jeśli baterie są wyczerpane lub pilot nie będzie przez dłuższy czas używany, usuń baterie, aby zapobiec wyciekowi elektrolitu do pilota.

# <span id="page-12-0"></span>Ustawienie projektora

## <span id="page-12-1"></span>Wybór miejsca

Projektor oferuje cztery możliwości instalacji:

#### **1. Przód – stół**

Wybierz to ustawienie, jeśli projektor ma być umieszczony w na stole przed ekranem. Jest to najpowszechniejszy sposób instalacji projektora, zapewniający szybkość ustawień i łatwe przenoszenie projektora.

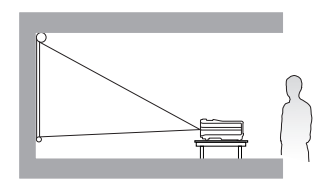

#### **2. Przód – sufit**

Wybierz to ustawienie, jeśli projektor zawieszony jest górą do dołu pod sufitem, przed ekranem.

W celu montażu projektora pod sufitem dokonaj zakupu zestawu do montażu sufitowego BenQ u swojego sprzedawcy.

Ustaw **Przód – sufit** w menu **KONFIG. SYSTEMU: Podstawowa** > **Instalacja projektora** po uruchomieniu projektora.

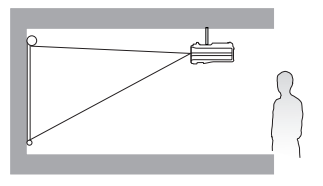

#### **3. Tył – sufit**

Wybierz to ustawienie, jeśli projektor zawieszony jest górą do dołu pod sufitem, za ekranem.

Do tego ustawienia wymagany jest zestaw do montażu sufitowego BenQ oraz specjalny ekran do tylnej projekcji.

Ustaw **Tył – sufit** w menu **KONFIG. SYSTEMU: Podstawowa** > **Instalacja projektora** po uruchomieniu projektora.

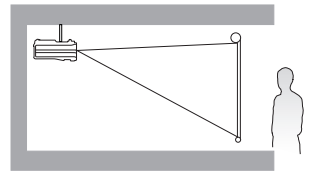

#### **4. Tył – stół**

Wybierz to położenie, gdy projektor umieszczony będzie na stole za ekranem.

Zwróć uwagę, że potrzebny jest specjalny ekran do tylnej projekcji.

Ustaw **Tył – stół** w menu **KONFIG. SYSTEMU: Podstawowa** > **Instalacja projektora** po uruchomieniu projektora.

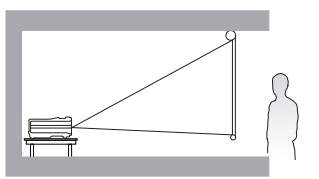

Układ pomieszczenia lub preferencje osobiste decydują o wyborze miejsca instalacji. Należy wziąć pod uwagę rozmiar i położenie ekranu, umiejscowienie odpowiedniego gniazdka zasilania, oraz położenie projektora i odległość pomiędzy nim, a innymi urządzeniami.

## <span id="page-13-0"></span>Uzyskanie odpowiedniej wielkości wyświetlanego obrazu

Odległość od obiektywu do ekranu, ustawienia powiększenia i format wideo wpływają na wielkość wyświetlanego obrazu.

## Rozmiary projekcji

### Instalacja dla ekranu o współczynniku kształtu 16:9

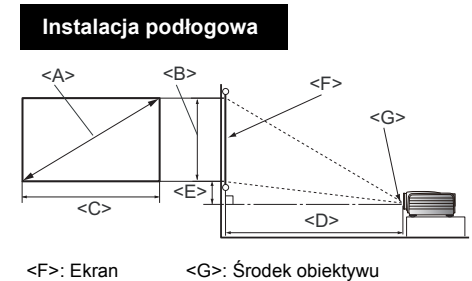

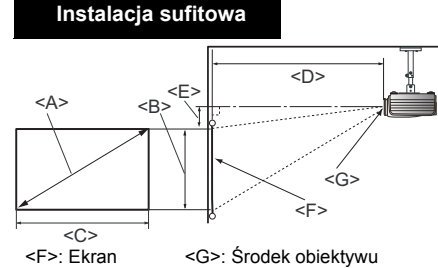

#### Współczynnik kształtu ekranu wynosi 16:9, a współczynnik wyświetlanego obrazu 16:9

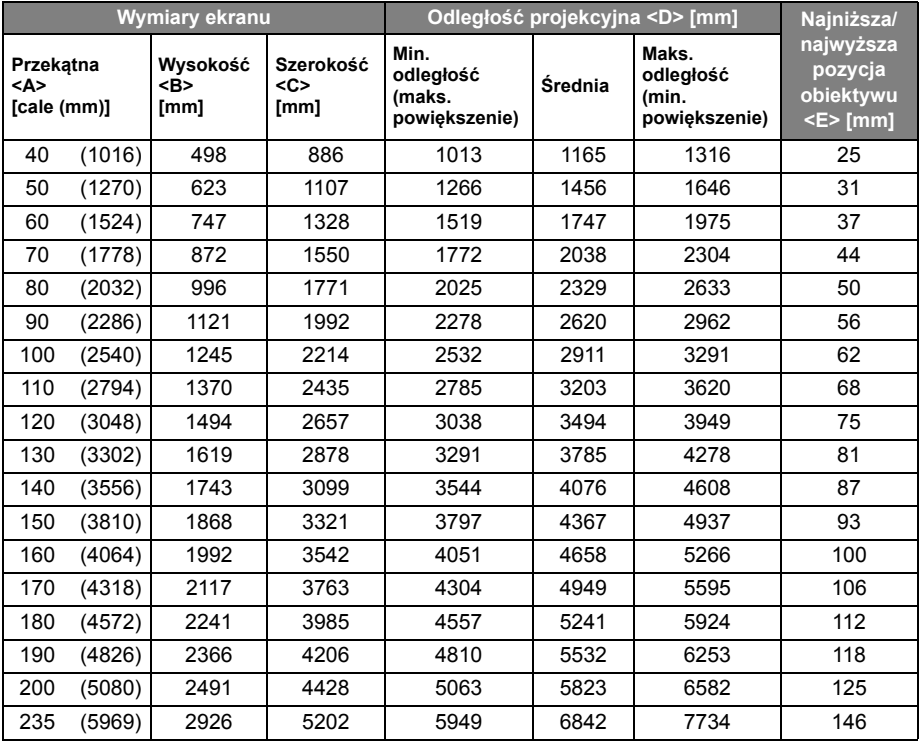

### Instalacja dla ekranu o współczynniku kształtu 4:3

Ilustracje oraz tabela znajdujące się poniżej odnoszą się do użytkowników posiadających lub zamierzających kupić ekran o współczynniki kształtu 4:3, aby oglądać obraz o współczynniku kształtu 16:9.

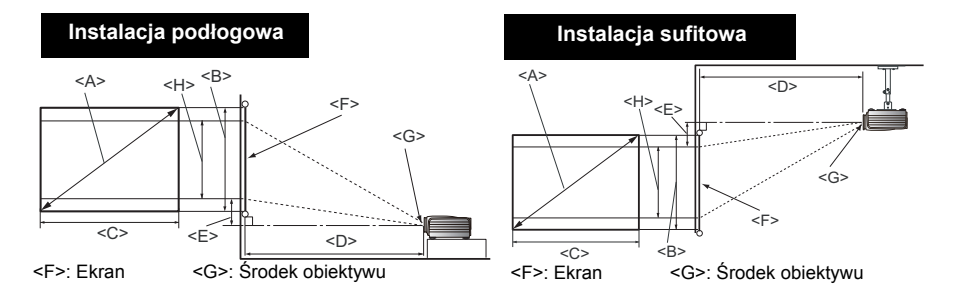

#### Współczynnik kształtu ekranu wynosi 4:3, a współczynnik wyświetlanego obrazu 16:9

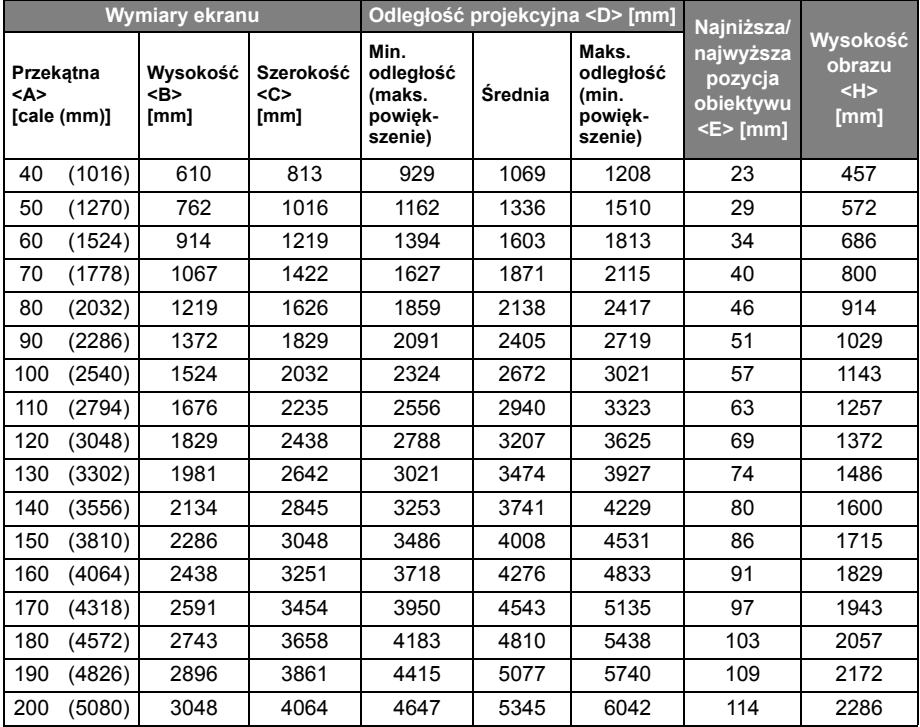

Wszystkie wymiary są wartościami przybliżonymi i mogą różnić się od rzeczywistych pomiarów. Firma BenQ zaleca, że jeśli przewiduje się instalację projektora na stałe, należy fizycznie sprawdzić rozmiar projekcji i odległość korzystając z określonego projektora na miejscu, przed jego instalacją, aby wziąć pod uwagę indywidualne cechy układu optycznego projektora. Umożliwi to określenie dokładnej pozycji instalacji, aby była najodpowiedniejsza dla danego miejsca.

# <span id="page-15-0"></span>Połączenia

Podłączając źródło sygnału do projektora pamiętaj:

- 1. Wyłączyć wszystkie urządzenia zanim zaczniesz je podłączać.
- 2. Upewnić się, że zostały użyte prawidłowe przewody sygnałowe dla danego źródła.
- 3. Dobrze podłączyć kable.
- W przedstawionych poniżej połączeniach użyto przewodów, z których niektóre nie są dołączone do zestawu projektora (patrz ["Zestaw" na stronie 8](#page-7-0)). Są one ogólnie dostępne w sklepach z elektroniką.
	- Rysunki połączeń przedstawione poniżej zamieszczono jedynie w celu odniesienia. Gniazda umieszczone z tyłu projektora mogą się różnić w zależności od modelu projektora.

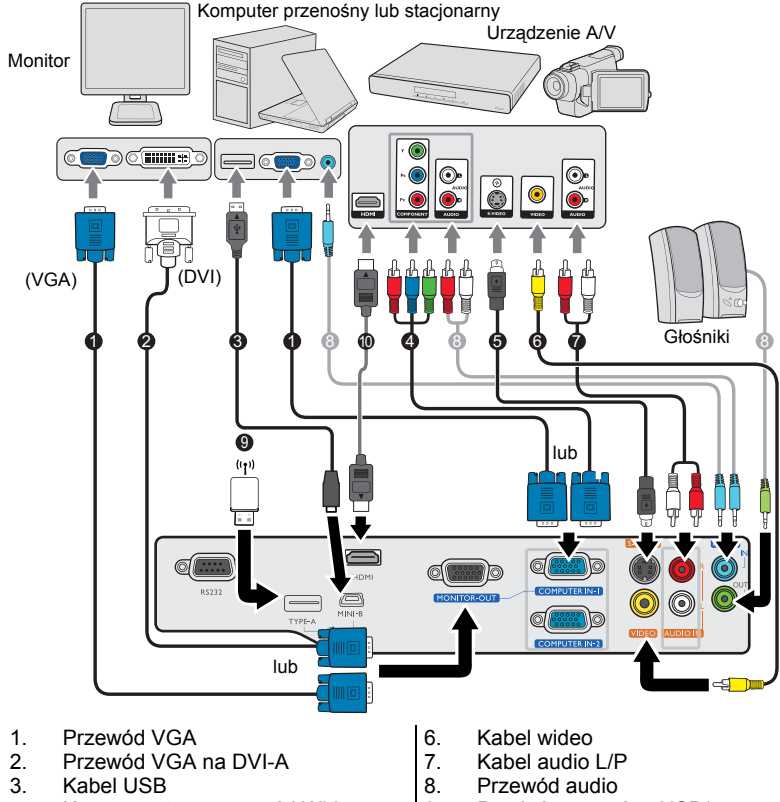

- 4. Komponentowy przewód Wideo na VGA (D-Sub)
- 5. Kabel S-Video
- 9. Pamięć przenośna USB/ bezprzewodowy klucz USB
- 10. Kabel HDMI
- Wiele laptopów nie włącza zewnętrznych portów wideo po podłączeniu do projektora. Zazwyczaj zewnętrzny ekran można włączyć i wyłączyć kombinacją klawiszy, taką jak FN + F3 lub CRT/ LCD. Znajdź na laptopie klawisz funkcyjny, oznaczony CRT/LCD lub klawisz z symbolem monitora. Naciśnij klawisz FN i odpowiednio zaznaczony klawisz funkcyjny. Zapoznaj się z dokumentacją laptopa, aby poznać kombinację klawiszy.
	- Wyjście D-Sub działa pod warunkiem podłączenia do gniazda **COMPUTER 1** odpowiedniego wejścia D-Sub.

• Aby użyć tej metody połączenia z projektorem w trybie oczekiwania, należy włączyć funkcję Wyjście monitora na ekranie **KONFIG. SYSTEMU: Zaawansowana**. Szczegóły opisano w części ["Ustawienia gotowo](#page-45-0)ści" na stronie 46.

# <span id="page-16-0"></span>Podłączanie urządzeń wideo

Należy podłączyć projektor do źródła wideo z użyciem jednej z metod podłączenia, z których jednak każda oferuje obraz innej jakości. Wybrana metoda zależeć będzie zapewne od dostępności odpowiednich gniazd w projektorze i urządzeniu wideo, zgodnie z opisem poniżej:

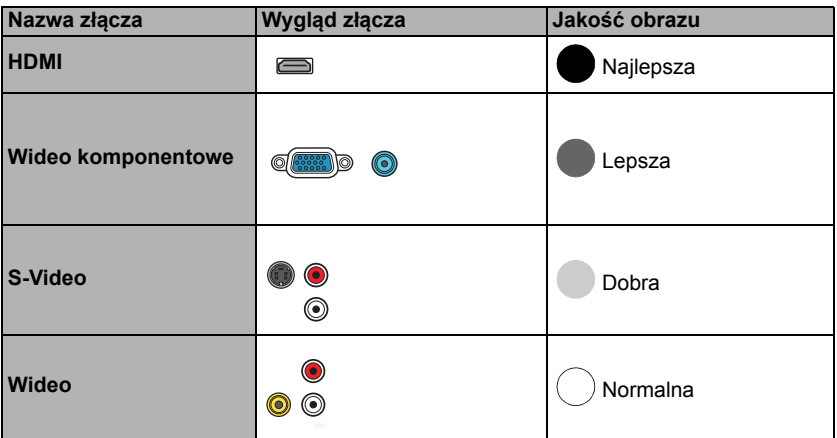

#### <span id="page-16-1"></span>Podłączanie dźwięku

Projektor jest wyposażony we wbudowany(-e) głośnik monofoniczny zapewniający podstawowe funkcje audio podczas prezentacji danych jedynie do celów biznesowych. Nie są przeznaczone ani przystosowane do odtwarzania dźwięku stereo przy zastosowaniach takich jak kino domowe lub sala kinowa. Wszystkie wejściowe sygnały stereo (jeśli podłączone) są sumowane i odtwarzane przez monofoniczne głośniki projektora.

Wbudowany głośnik projektora zostanie wyciszony w momencie podłączenia kabla do gniazda **AUDIO OUT (WYJŚCIE AUDIO)**.

- **F** Projektor odtwarza jedynie zsumowany dźwięk mono, nawet jeśli podłączony jest dźwiek stereo. Szczegóły opisano w sekcji "Podłączanie dźwię[ku" na stronie 17.](#page-16-1)
	- Jeśli wybrany obraz wideo nie jest wyświetlany po włączeniu projektora, a zostało wybrane prawidłowe źródło wideo, upewnij się, czy urządzenie wideo jest włączone i działa prawidłowo. Upewnij się także, że przewody sygnałowe są prawidłowo podłączone.

# <span id="page-17-0"></span>Obsługa

# <span id="page-17-1"></span>Uruchamianie projektora

1. Podłącz przewód zasilający do projektora i do gniazdka zasilającego. Włącz gniazdko ścienne (jeśli posiada włącznik). Sprawdź, czy po podłączeniu zasilania kontrolka **Kontrolka zasilania POWER** na projektorze świeci na pomarańczowo.

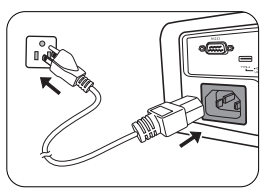

- $\bigcap$  Z urządzeniem używaj tylko oryginalnych akcesoriów (np. przewodu zasilania), aby uniknąć potencjalnych zagrożeń, takich jak porażenie prądem i pożar.
	- 2. Naciśnij przycisk **POWER (ZASILANIE)**, aby uruchomić projektor. Po włączeniu lampy zostanie wyemitowany "**Sygnał włączenia**". **Kontrolka zasilania POWER** błyska i świeci się na zielono, gdy urządzenie jest włączone. Procedura uruchamiania trwa około 30 sekund. Na późniejszym etapie uruchamiania jest wyświetlane logo startowe.

(W razie konieczności) Obróć pierścień ostrości, aby wyregulować czystość obrazu.

Aby wyłączyć sygnał dźwiekowy, odwołaj się do informacji w sekcji "Wyłączanie funkcji Dźwięk włączania/wyłą[czania" na stronie 33](#page-32-2).

- Jeśli projektor jest nadal gorący po poprzedniej pracy, przed włączeniem zasilania lampy bedzie chłodził ją przez około 90 sekund.
	- 3. W przypadku pierwszego uruchamiania projektora, wybierz język menu ekranowego (OSD) wykonując instrukcje na ekranie.
	- 4. Po wyświetleniu prośby o wprowadzenie hasła, za pomocą strzałek wprowadź sześciocyfrowe hasło. Szczegóły opisano w sekcji ["Korzystanie z funkcji has](#page-21-1)ła" na [stronie 22.](#page-21-1)
	- 5. Włącz wszystkie podłączone urządzenia.
	- Projektor rozpoczyna wyszukiwanie sygnałów wejściowych. Aktualnie skanowane źródło sygnału zostanie wyświetlone w lewym górnym rogu ekranu. Jeśli projektor nie wykrywa prawidłowego sygnału, wyświetlany będzie komunikat "Brak sygnału" do momentu wykrycia odpowiedniego źródła sygnału.

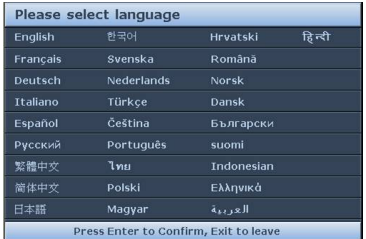

Można również nacisnąć przycisk **SOURCE (ŹRÓDŁO)** na projektorze lub pilocie, aby wybrać żądany sygnał wejściowy. Szczegóły opisano w sekcji "Przełączanie sygnałów wejś[ciowych" na stronie 24.](#page-23-0)

- Jeśli częstotliwość/rozdzielczość sygnału wejściowego przekracza zakres pracy projektora, na pustym ekranie wyświetlony zostanie komunikat "Poza zakresem". Zmień sygnał wejściowy na sygnał kompatybilny z rozdzielczością projektora lub ustaw sygnał wejściowy na niższe ustawienie. Szczegóły opisano w sekcji "Tabela częstotliwoś[ci" na stronie 58](#page-57-0).
	- Jeśli sygnał nie zostanie wykryty przez 3 minuty, projektor automatycznie przechodzi w tryb ECO BLANK (EKRAN PUSTY EKO).

# <span id="page-18-0"></span>Regulacja wyświetlanego obrazu

## Regulacja kąta projekcji

Projektor wyposażony jest w 1 szybko zwalnianą przednią nóżkę regulatora i 1 tylną nóżkę regulatora. Ten system regulatorów służy do zmiany wysokości projektora i kąta projekcji. W celu regulacji projektora:

- 1. Naciśnij przedni przycisk zwalniania i podnieś przód projektora. Po odpowiednim ustawieniu obrazu zwolnij przycisk, aby nóżka zablokowała się na miejscu.
- 2. Kręć tylnymi stopkami regulującymi w celu precyzyjnego wyregulowania kąta poziomego.

Aby wsunąć nóżkę, przytrzymaj projektor, jednocześnie naciskając przedni przycisk zwalniania, a następnie powoli opuść projektor. Wkręć tylną nóżkę regulacji w przeciwnym kierunku.

Jeśli projektor nie jest ustawiony na płaskiej powierzchni lub ekran i projektor nie są do siebie ustawione pod kątem prostym, wyświetlany obraz staje się trapezoidalny. Aby dowiedzieć się jak skorygować zniekształcenie, patrz "Korekcja zniekształceń [trapezowych" na stronie 20](#page-19-0).

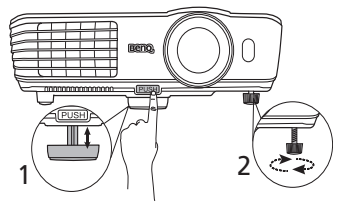

Nie patrz w obiektyw, jeśli lampa jest włączona. Silne światło lampy może spowodować uszkodzenie oczu.

Uważaj podczas naciskania przycisku zwalniania, gdyż jest on umieszczony obok kratki wentylacyjnej, z której wydobywa się gorące powietrze.

### Automatyczna regulacja obrazu

W niektórych sytuacjach może zaistnieć konieczność dostrojenia jakości obrazu. W tym celu naciśnij przycisk **AUTO** na projektorze lub pilocie. W przeciągu 3 sekund, wbudowana, inteligentna funkcja automatycznego dostrajania przestawi funkcje częstotliwości i zegara, wybierając najlepszą jakość obrazu.

Informacja o aktualnym źródle zostanie wyświetlona w rogu ekranu na 3 sekundy.

 $\sqrt{3}$  • Ta funkcja jest dostępna tylko, jeśli wybrany został sygnał komputerowy (analog RGB).

### Precyzyjna regulacja wyrazistości obrazu

1. Użyj pierścienia powiększenia, aby wyregulować wielkość wyświetlanego obrazu.

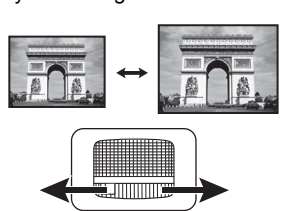

2. Ustaw ostrość obrazu za pomocą pierścienia ostrości.

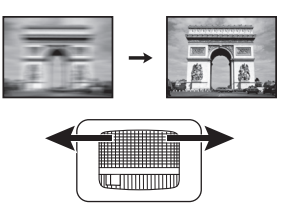

### <span id="page-19-0"></span>Korekcja zniekształceń trapezowych

Zniekształcenia trapezowe oznaczają sytuację, kiedy dolna lub górna krawędź wyświetlanego obrazu jest wyraźnie szersza. Ma to miejsce, kiedy projektor nie stoi prostopadle do ekranu.

Aby to skorygować, musisz manualnie skorygować problem postępując według JEDNEGO z poniższych kroków.

• Naciśnij przycisk  $\bigcap / \bigcup$  na panelu sterowania projektora lub na pilocie, aby wyświetlić ekran ustawień Korekcja trapezowa. Naciśnij przycisk  $\cap$ , aby skorygować zniekształcenia trapezowe w górnej części obrazu. Naciśnij przycisk

 $\sqrt{ }$ , aby skorygować zniekształcenia trapezowe w dolnej części obrazu.

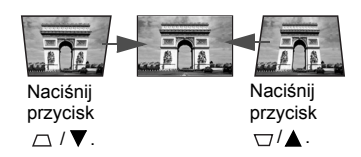

- Używając menu ekranowego
- 1. Naciśnij przycisk **MENU/EXIT (MENU/WYJŚCIE)**, a następnie naciskaj / , aby wybrać menu **WYŚWIETLACZ**.
- 2. Naciśnij , aby wybrać **Korekcja trapezowa**, a następnie naciśnij **MODE/ENTER (TRYB/WPROWADŹ)**. Wyświetli się ekran **Korekcja trapezowa**.
- 3. Naciśnij przycisk  $\bigcap$ , aby skorygować zniekształcenia trapezowe w górnej części obrazu. Naciśnij przycisk  $\nabla$ , aby skorygować zniekształcenia trapezowe w dolnej części obrazu.

## <span id="page-20-0"></span>Korzystanie z menu

Projektor zaopatrzony jest w menu ekranowe (OSD) pozwalające na wybór ustawień i regulacie.

Ilustracje interfejsu ekranowego przedstawione poniżej mają charakter referencyjny i mogą różnić się od faktycznego wyglądu poszczególnych ekranów.

Poniżej przedstawiono opis menu.

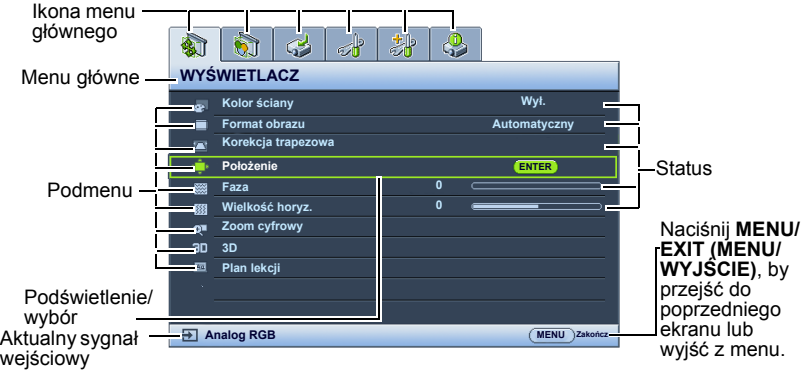

Poniższy przykład przedstawia sposób ustawiania języka menu ekranowego.

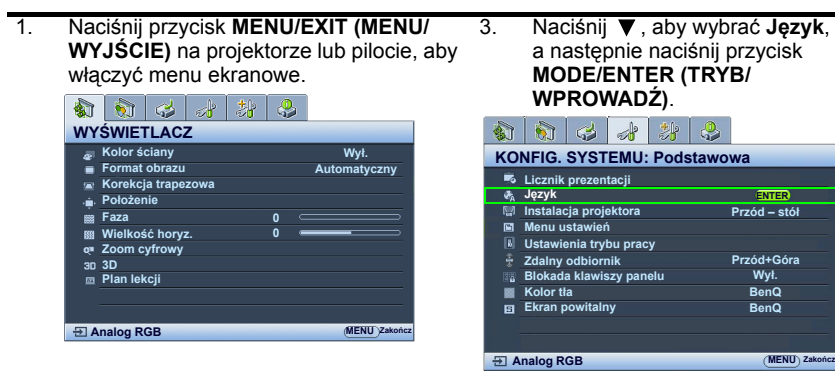

2. Użyj / , aby wybrać menu **KONFIG. SYSTEMU: Podstawowa**.

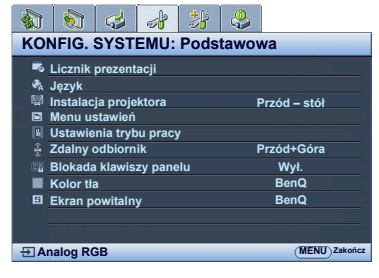

- 4. Użyj  $\triangle$ / $\P$ / $\blacktriangleleft$ / $\blacktriangleright$ , aby wybrać preferowany język.
- 5. Naciśnij przycisk **MENU/EXIT (MENU/WYJŚCIE)** na projektorze lub pilocie, aby wyjść z menu i zapisać ustawienia.

## <span id="page-21-0"></span>Zabezpieczanie projektora

### Korzystanie z przewodu zabezpieczającego

Projektor należy zamontować w bezpiecznym miejscu pozwalającym na zabezpieczenie przed kradzieżą. Jeśli nie jest to możliwe, można zakupić blokadę, taką jak blokada Kensington, w celu zabezpieczenia projektora. Z tyłu projektora znajduje się połączenie blokady Kensington. Szczegóły opisano w punkcie [23](#page-8-1) na stronie [9.](#page-8-0)

Przewód zabezpieczający Kensington zwykle składa się z kłódki i kluczy. Szczegółowe informacje dotyczące użytkowania można znaleźć w dołączonej do niego dokumentacji.

### <span id="page-21-1"></span>Korzystanie z funkcji hasła

Dla celów bezpieczeństwa i w celu uniemożliwienia nieautoryzowanego użytkowania projektor został wyposażony w funkcję zabezpieczenia hasłem. Hasło można wprowadzić, korzystając z menu ekranowego (OSD).

 $\bigwedge$  OSTRZEŻENIE: Uruchomienie funkcji hasła i jego zapomnienie stanowi poważny problem. Wydrukuj ten podręcznik użytkownika (w razie potrzeby) i zapisz w nim używane hasło, a następnie przechowuj podręcznik w bezpiecznym miejscu, aby można było się do niego odwołać.

### Ustawianie hasła

Po ustaleniu hasła i włączaniu blokady zasilania projektora nie można będzie używać, jeśli prawidłowe hasło nie zostanie wprowadzone przy każdym uruchomieniu urządzenia.

- 1. Otwórz menu ekranowe i przejdź do menu **KONFIG. SYSTEMU: Zaawansowana** > **Ustawienia zabezpieczeń**. Naciśnij przycisk **MODE/ENTER (TRYB/ WPROWADŹ)**. Wyświetli się ekran **Ustawienia zabezpieczeń**.
- 2. Wybierz **Zmiana ustawień zabezpieczeń** i naciśnij **MODE/ENTER (TRYB/ WPROWADŹ)**.
- 3. Podobnie jak to zostało przedstawione na ilustracji po prawej stronie, cztery przyciski strzałek ( $\blacktriangle$ ,  $\blacktriangleright$ ,  $\nabla$ ,  $\blacktriangleleft$ ) odpowiadają 4 cyfrom (1, 2, 3, 4). Za pomocą przycisków strzałek wprowadź 6 cyfr wybranego hasła.
- 4. Potwierdź nowe hasło, wprowadzając je ponownie. Po ustawieniu hasła menu ekranowe powróci do ekranu **Ustawienia zabezpieczeń**.
- 5. Aby aktywować funkcję **Blokada włączania**, naciśnij **A/▼**, aby podświetlić **Blokada włączania** i naciśnij ◀/▶ , aby wybrać **Wł**...

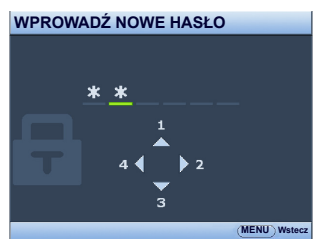

6. Aby aktywować funkcje **Blokada kontroli Internetu**, naciśnij **▲/▼**, aby podświetlić **Blokada kontroli Internetu** i naciśnij / , aby wybrać **Wł.**. Po aktywowaniu funkcji **Blokada kontroli Internetu** należy wprowadzić właściwe hasło, aby zmienić ustawienia projektora za pośrednictwem systemu wyświetlania w sieci.

WAŻNE: Podczas wprowadzania hasła zamiast cyfr na ekranie wyświetlane są gwiazdki. Zapisz hasło w tym miejscu podręcznika przed lub bezpośrednio po jego wprowadzeniu, aby można było je odnaleźć w przypadku zapomnienia.

Hasło:

Zachowaj podręcznik w bezpiecznym miejscu.

7. Aby wyjść z menu ekranowego, naciśnij przycisk **MENU/EXIT (MENU/WYJŚCIE).**

### W przypadku zapomnienia hasła

Jeśli funkcja hasła jest włączona, będziesz proszony o wpisywanie hasła przy każdym włączaniu projektora. W przypadku wprowadzenia nieprawidłowego hasła przez 3 sekundy będzie wyświetlany komunikat o błędzie hasła, a następnie komunikat **WPROWADŹ HASŁO**. Można ponowić próbę lub w przypadku zapomnienia i niezapisania hasła w podręczniku, można użyć procedury przypominania hasła. Szczegóły opisano w sekcji ["Procedura przypominania has](#page-22-0)ła" na stronie 23.

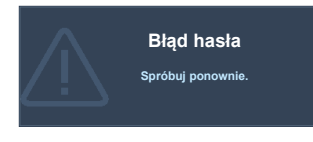

Wprowadzenie 5 razy z rzędu nieprawidłowego hasła powoduje automatyczne wyłączenie projektora.

### <span id="page-22-0"></span>Procedura przypominania hasła

- 1. Naciśnij i przytrzymaj przez 3 sekundy przycisk **AUTO** na pilocie lub projektorze. Projektor wyświetli na ekranie zakodowany numer.
- 2. Zapisz numer i wyłącz projektor.
- 3. O pomoc w odkodowaniu poproś lokalne centrum serwisowe BenQ. Może zaistnieć potrzeba przedstawienia dowodu zakupu w celu sprawdzenia, czy jesteś uprawnionym użytkownikiem urządzenia.

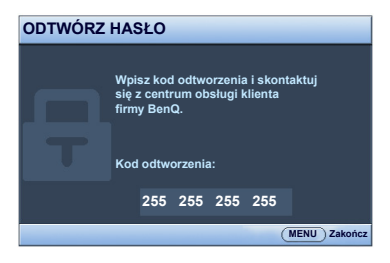

### Zmiana hasła

- 1. Otwórz menu ekranowe i przejdź do menu **KONFIG. SYSTEMU: Zaawansowana** > **Ustawienia zabezpieczeń** > **Zmień hasło**.
- 2. Naciśnij przycisk **MODE/ENTER (TRYB/WPROWADŹ)**. Pojawi się komunikat **"WPROWADŹ STARE HASŁO"**.
- 3. Wprowadź stare hasło.
	- i. Jeśli hasło jest prawidłowe, pojawi się komunikat "WPROWADŹ NOWE **HASŁO**".
	- ii. W przypadku wprowadzenie nieprawidłowego hasła, na 3 sekundy pojawi się komunikat o błędzie hasła, a następnie komunikat "**WPROWADŹ STARE HASŁO**" w celu ponownego wprowadzenia. Aby anulować, naciśnij przycisk **MENU/EXIT (MENU/WYJŚCIE)** lub spróbuj wprowadzić inne hasło.
- 4. Wprowadź nowe hasło.

 $\langle \dot{!} \rangle$  WAŻNE: Podczas wprowadzania hasła zamiast cyfr na ekranie wyświetlane są gwiazdki. Zapisz hasło w tym miejscu podręcznika przed lub bezpośrednio po jego wprowadzeniu, aby można było je odnaleźć w przypadku zapomnienia.

Hasło:

Zachowaj podręcznik w bezpiecznym miejscu.

- 5. Potwierdź nowe hasło, wprowadzając je ponownie.
- 6. Nowe hasło projektora zostało prawidłowo ustawione. Przy ponownym uruchomieniu projektora pamiętaj o wprowadzeniu nowego hasła.
- 7. Aby wyjść z menu ekranowego, naciśnij przycisk **MENU/EXIT (MENU/WYJŚCIE).**

### Wyłączanie funkcji hasła

Aby wyłączyć ochronę hasłem, po wyświetleniu systemu menu ekranowego przejdź do menu **KONFIG. SYSTEMU: Zaawansowana** > **Ustawienia zabezpieczeń** > **Zmiana ustawień zabezpieczeń**. Naciśnij przycisk **MODE/ENTER (TRYB/WPROWADŹ).**  Pojawi się komunikat "**WPROWADŹ HASŁO**". Wprowadź aktualne hasło.

i. Jeśli hasło jest prawidłowe, menu ekranowe wraca do ekranu **Ustawienia zabezpieczeń**.

Naciśnii ▼, aby zaznaczyć **Blokada właczania** i naciśnii (/ → , aby wybrać **Wył.**. Podczas ponownego uruchomienia projektora wprowadzenie nowego hasła nie będzie konieczne.

Naciśnij ▼, aby zaznaczyć **Blokada kontroli Internetu** i naciśnij </>, aby wybrać **Wył.**. Po wyłączeniu funkcji **Blokada kontroli Internetu** można zmienić ustawienia projektora za pośrednictwem systemu wyświetlania w sieci.

ii. W przypadku wprowadzenie nieprawidłowego hasła, na 3 sekundy pojawi się komunikat o błędzie hasła, a następnie komunikat **"WPROWADŹ HASŁO"** w celu ponownego wprowadzenia. Aby anulować, naciśnij przycisk **MENU/ EXIT (MENU/WYJŚCIE)** lub spróbuj wprowadzić inne hasło.

Mimo, że funkcja hasła została wyłączona, stare hasło należy zapisać w celu ewentualnego włączenia funkcji ochrony hasłem poprzez wprowadzenie starego hasła.

## <span id="page-23-0"></span>Przełączanie sygnałów wejściowych

Projektor może być jednocześnie podłączony do wielu urządzeń. Jednocześnie może jednak wyświetlać tylko jeden obraz pełnoekranowy. Podczas uruchamiania projektor automatycznie wyszukuje dostępne sygnały.

Jeśli chcesz, aby projektor automatycznie wyszukiwał sygnały, upewnij się, że funkcja **Szybkie autowyszukiwanie** w menu **ŹRÓDŁO** jest ustawiona na **Wł.**.

Aby wybrać źródło:

- <span id="page-23-1"></span>1. Naciśnij przycisk **SOURCE (ŹRÓDŁO)** na projektorze lub pilocie. Pojawi się pasek wyboru źródła.
- <span id="page-23-2"></span>2. Naciskaj **▲/▼**, aż do wyboru żądanego sygnału i naciśnij **MODE/ENTER (TRYB/WPROWADŹ)**. Po wykryciu sygnału w rogu ekranu przez 3 sekundy będzie wyświetlana informacja o wybranym źródle. W przypadku podłączenia wielu urządzeń do projektora, powtórz czynności [1](#page-23-1)-[2](#page-23-2), aby wyszukać kolejny sygnał.
- **F** Poziom jasności wyświetlanego obrazu będzie zmieniał się wraz z przełączaniem poszczególnych typów sygnału wejściowego. Prezentacje danych komputerowych (grafika) zawierające głównie obrazy nieruchome są zazwyczaj jaśniejsze od materiałów wideo zawierających głównie obrazy ruchome (filmy).
	- Naturalna rozdzielczość tego projektora dostępna jest w formacie obrazu 16:9. W celu uzyskania najlepszych rezultatów wyświetlania obrazu należy wybrać i użytkować źródło sygnału wejściowego, które wysyła sygnał z tą

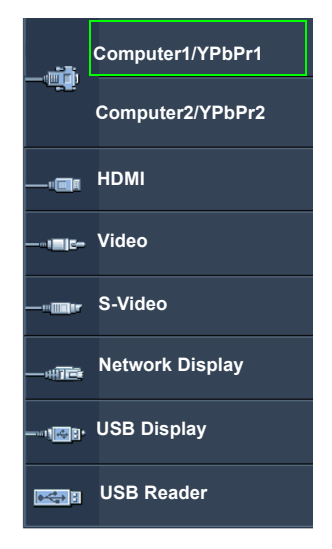

rozdzielczością. Wszystkie pozostałe rozdzielczości będą skalowane przez projektor w zależności od ustawienia formatu obrazu, które może powodować pewne zniekształcenie obrazu lub utratę wyrazistości. Szczegóły opisano w sekcji ["Wybór formatu obrazu" na stronie 25.](#page-24-1)

• Należy wyłączyć zaporę ogniową w komputerze, aby umożliwić pracę funkcji Q Presenter i USB Display.

#### <span id="page-24-2"></span>Zmiana przestrzeni kolorów

W przypadku podłączenia projektora do odtwarzacza DVD poprzez wejście **HDMI** projektora i nieprawidłowego wyświetlania kolorów, zmień przestrzeń kolorów na **YUV**.

W tym celu:

- 1. Naciśnij przycisk **MENU/EXIT (MENU/WYJŚCIE)**, a następnie naciskaj (/ , aby wybrać menu **ŹRÓDŁO**.
- 2. Naciśnij przycisk ▼, aby wybrać Odwzorowanie przestrzeni kolorów, a następnie naciśnij przycisk </>> </>
aby wybrać odpowiednią przestrzeń kolorów.

Ta funkcja jest dostępna pod warunkiem korzystania z wejścia HDMI.

## <span id="page-24-0"></span>Powiększanie i wyszukiwanie szczegółów

W razie konieczności odszukania szczegółów na wyświetlanym obrazie, powiększ go. Aby poruszać się w ramach wyświetlanego obrazu, użyj przycisków strzałek.

- Używając pilota
- 1. Naciśnij **Digital Zoom (Zoom cyfrowy)+/-**, aby wyświetlić pasek powiększenia (zoom). Naciśnij przycisk **Digital Zoom (Zoom cyfrowy)+**, aby powiększyć środek obrazu. Naciśnij kilkakrotnie przycisk, aby wybrać żądany rozmiar ekranu.
- 2. Korzystaj ze strzałek  $($ ,  $\blacktriangledown, \blacktriangledown, \blacktriangleleft, \blacktriangleright)$  na projektorze lub pilocie, aby przesuwać powiększony obszar w obrazie.
- 3. Aby przywrócić oryginalne rozmiary obrazu, naciśnij przycisk **AUTO**. Można także nacisnąć **Digital Zoom (Zoom cyfrowy)-**. Po ponownym naciśnięciu przycisku obraz jest nadal zmniejszany aż do przywrócenia rozmiaru wyjściowego.
- Używając menu ekranowego
- 1. Naciśnij przycisk **MENU/EXIT (MENU/WYJŚCIE)**, a następnie przycisk / aż menu **WYŚWIETLACZ** zostanie podświetlone.
- 2. Naciśnij ▼, aby wybrać Zoom cyfrowy i naciśnij MODE/ENTER (TRYB/ **WPROWADŹ)**. Wyświetlony zostanie pasek powiększenia.
- 3. Kolejno naciskaj  $\triangle$ , aby odpowiednio powiększyć obraz.<br>4. Aby przesunać obraz. naciśnii przycisk **MODE/ENTER (T**
- 4. Aby przesunąć obraz, naciśnij przycisk **MODE/ENTER (TRYB/WPROWADŹ)** w celu włączenia trybu panoramy, a następnie naciśnij strzałki kierunków ( $\blacktriangle$ ,  $\blacktriangledown$ , , ) na projektorze lub pilocie w celu przesunięcia obrazu.
- 5. Aby zmniejszyć rozmiar obrazu, naciśnij przycisk **MODE/ENTER (TRYB/ WPROWADŹ)** w celu powrotu do funkcji zbliżania/oddalania, a następnie naciśnij przycisk **AUTO** w celu przywrócenia oryginalnego rozmiaru obrazu. Można także nacisnąć kilkakrotnie  $\blacktriangledown$  do momentu przywrócenia oryginalnego rozmiaru obrazu.

Obraz można przesuwać dopiero po jego powiększeniu. Podczas wyszukiwania szczegółów,  $\sqrt{r}$ można dalej powiększać obraz.

## <span id="page-24-1"></span>Wybór formatu obrazu

Format obrazu określa stosunek pomiędzy szerokością a wysokością obrazu. Format obrazu większości analogowych telewizorów i komputerów wynosi 4:3, natomiast w przypadku cyfrowych telewizorów i płyt DVD wynosi on zwykle 16:9.

Po wprowadzeniu metod cyfrowego przetwarzania sygnału cyfrowe urządzenia wyświetlające, takie jak ten projektor, pozwalają na dynamiczne rozszerzanie i skalowanie sygnału obrazu do formatu obrazu innego niż źródłowy.

Aby zmienić format wyświetlanego obrazu (nie ważne jaki jest format wyjściowy źródła):

- Używając pilota
- 1. Naciśnij przycisk **Aspect (Format)**, aby wyświetlić aktualne ustawienie.
- 2. Naciśnij kilkakrotnie przycisk **Aspect (Format)**, aby wybrać format obrazu i dostosować go do parametrów sygnału i wyświetlania.
- Używając menu ekranowego
- 1. Naciśnij przycisk **MENU/EXIT (MENU/WYJŚCIE)**, a następnie przycisk / aż menu **WYŚWIETLACZ** zostanie podświetlone.
- 2. Naciśnij przycisk **v**, aby wybrać **Format obrazu**.
- 3. Naciskaj  $\blacktriangleleft$  , aby wybrać współczynnik kształtu i dopasować go do wymogów sygnału i wyświetlania.

### Informacje dotyczące formatu obrazu

- **F** Na poniższych ilustracjach fragmenty zaznaczone na czarno są obszarami nieaktywnymi, natomiast fragmenty zaznaczone na biało są obszarami aktywnymi.
	- Menu ekranowe mogą być wyświetlane w tych nieużywanych czarnych obszarach ekranu.
	- 1. **Automatyczny**: Skaluje obraz proporcjonalnie, aby dopasować wyjściową rozdzielczość projektora w poziomie lub pionie. Jest to tryb odpowiedni dla sygnału źródłowego o formacie innym od 4:3 i 16:9, kiedy chce się wykorzystać maksimum ekranu bez zmian formatu obrazu.
	- 2. **Rzeczywiste**: Obraz wyświetlany jest z oryginalną rozdzielczością i jego wielkość zmieniana jest tak, aby dopasować go do obszaru ekranu. W przypadku sygnałów o niższej rozdzielczości wyświetlany obraz będzie mniejszy od ustawionego rozmiaru ekranu. W razie potrzeby powiększenia obrazu można wyregulować powiększenie lub przysunąć projektor bliżej ekranu. Może również istnieć konieczność ponownego ustawienia ostrości projektora po przeprowadzeniu tych regulacji.
	- 3. **4:3**: Skaluje obraz, tak aby wyświetlać go w środku ekranu o wsp. kształtu 4:3. To ustawienie jest najlepsze dla obrazów charakteryzujących się formatem obrazu 4:3, takich jak te ze standardowego telewizora, monitora komputerowego i filmów DVD o formacie obrazu 4:3, ponieważ pozwala na ich wyświetlanie bez zmiany formatu obrazu.
	- 4. **16:9**: Skaluje obraz, tak aby wyświetlać go w środku ekranu o wsp. kształtu 16:9. Jest to najlepsze ustawienie dla obrazów, które mają już format 16:9, np. telewizja high definition, ponieważ wyświetla je bez zmiany formatu.
	- 5. **16:10**: Skaluje obraz, tak aby wyświetlać go w środku ekranu o wsp. kształtu 16:10. Jest to najlepsze ustawienie dla obrazów, które mają już format 16:10, ponieważ są one wyświetlane bez konieczności zmiany formatu.

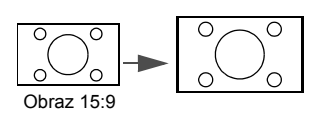

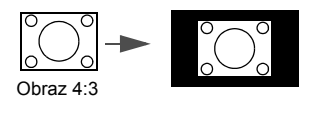

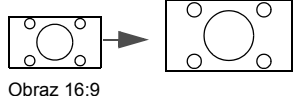

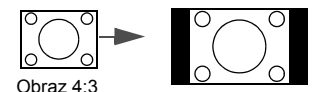

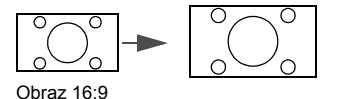

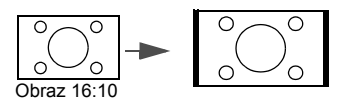

## <span id="page-26-0"></span>Optymalizacja obrazu

### <span id="page-26-2"></span>Korzystanie z funkcji Kolor ściany

W przypadku wyświetlania na kolorowej powierzchni, na przykład na ścianie pomalowanej na kolor inny, niż biały, funkcja Kolor ściany umożliwia korekcję kolorów wyświetlanego obrazu, aby zapobiec potencjalnym różnicom w kolorach pomiędzy źródłowym i wyświetlanym obrazem.

Aby użyć tej funkcji, przejdź do menu **WYŚWIETLACZ** > **Kolor ściany**, a następnie naciśnij przycisk (/ → , aby wybrać kolor najbliższy powierzchni projekcyjnej. Do wyboru jest kilka wstępnie skalibrowanych kolorów: **Jasnożółty**, **Różowy**, **Jasnozielony**, **Niebieski** i **Tablica**.

### <span id="page-26-3"></span>Wybór trybu obrazu

W projektorze zostało zapisane kilka gotowych trybów obrazu, które można wybrać dla zastosowania w danym środowisku pracy i przy danym typie sygnału wejściowego.

Aby wybrać tryb pracy, który odpowiada Twoim potrzebom, możesz wykonać jedną z poniższych czynności.

- Naciśnij kilkakrotnie przycisk **MODE/ENTER (TRYB/WPROWADŹ)** na pilocie lub projektorze, aby wybrać odpowiedni tryb.
- Przejdź do menu **OBRAZ** > **Tryb obrazu**, a następnie naciśnij przycisk / , aby wybrać odpowiedni tryb.
- 1. **Tryb Dynamiczny**: Maksymalna jasność wyświetlanego obrazu. Ten tryb jest odpowiedni dla miejsc, w których wymagana jest największa jasność, np. w dobrze oświetlonym pomieszczeniu.
- 2. **Tryb Prezentacja**: Przeznaczony do prezentacji. W tym trybie jasność jest podbita i dostosowana do kolorów z komputera.
- 3. **Tryb sRGB**: Maksymalna czystość kolorów RGB, umożliwiająca najbliższe rzeczywistości odtworzenie obrazów, niezależnie od ustawienia jasności. Tryb najbardziej odpowiedni do wyświetlania zdjęć wykonanych odpowiednio skalibrowanym aparatem kompatybilnym z sRGB i do przeglądania grafiki z komputera i oprogramowania do tworzenia rysunków, takiego jak AutoCAD.
- 4. **Tryb Kino**: Odpowiedni do odtwarzania kolorowych filmów, wideoklipów z kamer cyfrowych lub DV przez wejście PC, najlepiej w zaciemnionym (słabo oświetlonym) otoczeniu.
- 5. **Tryb 3D**: Odpowiedni do odtwarzania obrazów i wideoklipów 3D.
- 6. **Tryb Użytkownik 1/Użytkownik 2**: Przywołuje ustawienia spersonalizowane w oparciu o aktualnie dostępne tryby obrazu. Szczegóły opisano w sekcji "Regulacja ustawień trybu Użytkownik 1/Uż[ytkownik 2" na stronie 27](#page-26-1).

#### <span id="page-26-1"></span>Regulacja ustawień trybu **Użytkownik 1**/**Użytkownik 2**

Można skorzystać z dwóch trybów definiowanych przez użytkownika, jeśli dostępne tryby obrazu nie są odpowiednie do potrzeb użytkownika. Można również użyć trybu obrazu jako punktu wyjściowego (z wyjątkiem trybu **Użytkownik 1/2**), a następnie dostosować ustawienia do własnych potrzeb.

- 1. Aby otworzyć menu, wciśnij **MENU/EXIT (MENU/WYJŚCIE)**.
- 2. Przejdź do menu **OBRAZ** > **Tryb obrazu**.
- 3. Naciskaj **/** , aby wybrać **Użytkownik 1** lub **Użytkownik 2**.
- 4. Naciśnij przycisk , aby wybrać **Tryb odniesienia**.

Ta funkcja jest dostępna pod warunkiem wyboru trybu **Użytkownik 1** lub **Użytkownik 2** w podmenu **Tryb obrazu**.

- 5. Naciśnij przycisk **/** , aby wybrać tryb obrazu najbardziej zbliżony do własnych potrzeb.
- 6. Naciśnij przycisk ▼, aby wybrać pozycję podmenu, która ma być zmieniona, a następnie ustaw wartość za pomocą **/** . Szczegółowe informacje: patrz "Szczegółowa regulacja jakoś[ci obrazu w trybach u](#page-27-0)żytkownika" poniżej.

### <span id="page-27-0"></span>Szczegółowa regulacja jakości obrazu w trybach użytkownika

W zależności od wykrytego typu sygnału i wybranego trybu obrazu niektóre z poniższych funkcji mogą nie być dostępne. W zależności od potrzeb, można regulować te funkcje podświetlając je i naciskając </a> </a> na projektorze lub pilocie.

#### <span id="page-27-1"></span>Regulacja ustawienia **Jasność**

Im wyższa wartość, tym jaśniejszy obraz. Odpowiednio, im niższe ustawienie, tym ciemniejszy obraz. Wyreguluj to ustawienie tak, aby czarne obszary obrazu były rzeczywiście ciemne, ale żeby widoczne w nich były detale.

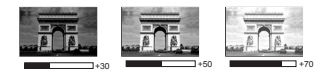

#### <span id="page-27-2"></span>Regulacja ustawienia **Kontrast**

Im wyższa wartość, tym większy kontrast. Użyj tego parametru do ustawienia szczytowego poziomu bieli, po uprzednim dostosowaniu ustawienia jasności do wybranego źródła sygnału wejściowego i otoczenia projekcji.

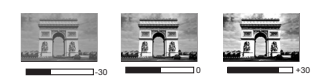

#### <span id="page-27-3"></span>Regulacja ustawienia **Kolor**

Niższe ustawienie daje kolory mniej nasycone. Zbyt wysokie ustawienie daje zbyt silne kolory, wyglądające nierealistycznie.

#### <span id="page-27-4"></span>Regulacja ustawienia **Odcień**

Im wyższa wartość, tym bardziej czerwonawy obraz. Im mniejsza wartość, tym bardziej zielonkawy obraz.

#### <span id="page-27-5"></span>Regulacja ustawienia **Ostrość**

Im wyższa wartość tym ostrzejszy obraz. Im niższa wartość, tym mniej ostry obraz.

#### <span id="page-27-6"></span>Regulacja ustawienia **Brilliant Color**

Ta funkcja wykorzystuje nowy algorytm przetwarzania kolorów i ulepszenia systemowe, które umożliwiają osiągnięcie większej jasności, a zarazem prawdziwszych i bardziej wyrazistych kolorów obrazu. Umożliwia uzyskanie jasności o 50% większej w obrazach z pośrednim tonem, powszechnym dla obrazów wideo i naturalnych scen, dzięki czemu projektor odtwarza obrazy w realistycznych i prawdziwych kolorach. Jeśli jakość obrazu jest odpowiednia, wybierz **Wł.**. Jeśli jakość obrazu nie jest odpowiednia, wybierz **Wył.**.

Po wybraniu **Wył.** funkcja **Temper. kolorów** nie jest dostępna.

#### <span id="page-27-7"></span>Wybór **temperatury kolorów**

Opcje dostępne dla ustawień temperatury koloru\* różnią się w zależności od rodzaju wybranego sygnału.

- 1. **Chłodny:** Biel obrazu przesunięta jest w stronę niebieskiego.
- 2. **Normalny:** Zachowanie normalnego odcienia bieli.
- 3. **Ciepły:** Obrazy wydają się czerwonawo-białe.

#### **\*Informacje dotyczące temperatury kolorów:**

Istnieje wiele różnych odcieni, w różnych sytuacjach uznawanych za białe. Jedną z powszechnych metod określania bieli jest tzw. "temperatura kolorów". Biel o niskiej temperaturze kolorów zdaje się być czerwonawa. Biel o wysokiej temperaturze kolorów zdaje się być niebieskawa.

#### <span id="page-28-1"></span>Ustawianie preferowanej temperatury kolorów

Aby ustawić preferowaną temperaturę kolorów:

- 1. Wybierz **Temper. kolorów**, a następnie **Ciepły**, **Normalny** lub **Chłodny** naciskając przycisk  $\blacktriangleleft / \blacktriangleright$  na projektorze lub pilocie.
- 2. Naciśnii  $\blacktriangledown$ , aby wybrać **Regulowanie Temper, koloru** i naciśnii **MODE/ENTER (TRYB/WPROWADŹ)**. Wyświetlona zostanie strona **Regulowanie Temper. koloru**.
- 3. Naciskaj ▲/▼, aby wybrać element, którego ustawienia chcesz zmienić, i naciskaj  $\blacktriangleleft$  / $\blacktriangleright$ , aby ustawić żądaną wartość.
	- **Wzmocnienie R**/**Wzmocnienie G**/**Wzmocnienie B**: Regulacja poziomów kontrastu czerwonego, zielonego i niebieskiego.
	- **Przesunięcie R**/**Przesunięcie G**/**Przesunięcie B**: Regulacja poziomów jasności czerwonego, zielonego i niebieskiego.
- 4. Aby wyjść z menu i zapisać ustawienia, naciśnij **MENU/EXIT (MENU/WYJŚCIE)**.

#### <span id="page-28-2"></span>Zarządzanie kolorami 3D

W większości sytuacji instalacyjnych, zarządzanie kolorami nie będzie potrzebne, np. w klasie lub pokoju konferencyjnym, kiedy światło jest włączone lub kiedy do pomieszczenia wpada światło przez okna.

Użycie zarządzania kolorami należy rozważyć w stałych instalacjach projektora w miejscach, gdzie poziom oświetlenia można kontrolować, np. w salach posiedzeń, w salach wykładowych lub w kinie domowym. Zarządzanie kolorami pozwala na precyzyjną regulację kolorów, co umożliwia wierniejsze wyświetlanie kolorów, w razie potrzeby.

Kolorami można zarządzać tylko w kontrolowanych i powtarzalnych warunkach oglądania. Należy użyć kolorymetru (miernika koloru światła) i zapewnić odpowiedni zestaw obrazów źródłowych do pomiaru odwzorowania kolorów. Te narzędzia nie zostały dołączone do projektora, jednakże sprzedawca projektora powinien być w stanie udzielić porad lub nawet skierować do doświadczonego profesjonalisty.

Zarządzanie kolorami pozwala na regulację sześciu zestawów kolorów (RGBCMY). Po wybraniu jednego koloru, można niezależnie regulować jego zakres i nasycenie, zgodnie z preferencjami.

W przypadku zakupu płyty testowej zawierającej różne wzory testowe kolorów można jej użyć do testowania prezentacji kolorów na monitorach, telewizorach, projektorach itp. W tym celu należy wyświetlić za pomocą projektora obraz z płyty, a następnie przejść do menu **Zarządzanie kolorami 3D** w celu dokonania regulacji.

W celu regulacji ustawień:

- 1. Przejdź do menu **OBRAZ** i wybierz **Zarządzanie kolorami 3D**.
- 2. Naciśnij przycisk **MODE/ENTER (TRYB/WPROWADŹ)** na projektorze lub pilocie i zostanie wyświetlony ekran **Zarządzanie kolorami 3D**.
- <span id="page-28-0"></span>3. Wybierz **Kolor podstawowy**, a następnie naciśnij przycisk  $\blacktriangleleft / \blacktriangleright$ , aby wybrać kolor: czerwony, żółty, zielony, błękitny, niebieski lub purpurowy.
- 4. Naciśnij przycisk ▼, aby wybrać **Barwa**, a następnie naciśnij przycisk </r> />, aby wybrać zakres. Zwiększenie zakresu powoduje objęcie kolorów składających się w większych proporcjach z dwóch sąsiednich kolorów.

Proszę spojrzeć na ilustrację po prawej stronie, aby dowiedzieć się, jak kolory odnoszą się do siebie.

Na przykład po wyborze czerwonego i ustawieniu zakresu na 0, w wyświetlanym ekranie wybierany będzie tylko czysty czerwony. Zwiększenie zakresu spowoduje objęcie czerwonego zbliżonego do żółtego i do purpurowego.

5. Naciśnij przycisk ▼, aby wybrać **Nasycenie**, a następnie wyreguluj wartości zgodnie z preferencjami, naciskając  $przycisk$   $\rightarrow$   $\rightarrow$  . Wszelkie dokonane regulacje są natychmiast aktywne.

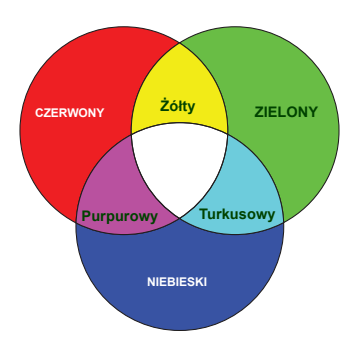

Na przykład po wyborze czerwonego i ustawieniu wartości na 0, zmienione zostanie nasycenie tylko czystej czerwieni.

- <span id="page-29-1"></span>**Nasycenie** określa ilość koloru na obrazie wideo. Niższe ustawienie daje kolory mniej nasycone; ustawienie "0" usuwa ten kolor całkowicie z obrazu. Jeśli nasycenie jest zbyt wysokie, kolor bedzie zbyt mocny i nierealistyczny.
	- 6. Naciśnij przycisk ▼, aby wybrać Wzmocnienie, a następnie wyreguluj wartości zgodnie z preferencjami, naciskając przycisk (+). Poziom kontrastu wybranego podstawowego koloru zostanie zmieniony. Wszelkie dokonane regulacje są natychmiast aktywne.
	- 7. Powtórz czynności [3](#page-28-0) do [6](#page-29-1) w celu regulacji pozostałych kolorów.
	- 8. Sprawdź, czy dokonałeś wszystkich wymaganych regulacji.
	- 9. Naciśnij przycisk **MENU/EXIT (MENU/WYJŚCIE)**, aby wyjść z menu i zapisać ustawienia.

<span id="page-29-2"></span>Resetowanie aktualnych lub wszystkich ustawień trybu obrazu

- 1. Przejdź do menu **OBRAZ** i wybierz **Resetuj ustawienia obrazu**.
- 2. Naciśnij **MODE/ENTER (TRYB/WPROWADŹ)**, a następnie ▲/▼, aby wybrać **Bieżące** lub **Wszystkie**.
	- **Bieżące**: przywrócenie aktualnego trybu obrazu do ustawień fabrycznych.
	- **Wszystkie**: przywrócenie wszystkich ustawień, poza ustawieniami **Użytkownik 1/Użytkownik 2** w menu **OBRAZ**, do ustawień fabrycznych.

# <span id="page-29-0"></span>Ustawianie licznika prezentacji

Licznik prezentacji może pokazywać pozostały czas prezentacji na ekranie, aby pomóc w zarządzaniu czasem podczas prezentacji. Aby skorzystać z tej funkcji, wykonaj następujące czynności:

- 1. Przejdź do menu **KONFIG. SYSTEMU: Podstawowa** > **Licznik prezentacji** i naciśnij **MODE/ENTER (TRYB/WPROWADŹ)**, aby wyświetlić ekran **Licznik prezentacji**.
- 2. Wybierz **Okres licznika**, a następnie określ czas, naciskając </a> /> . Okres może być ustawiony w zakresie od 1 do 5 minut z dokładnością do 1 minuty i w zakresie od 5 do 240 w 5-minutowych odstępach.

Jeśli licznik został włączony, po każdym wyzerowaniu wartości zacznie odliczać czas od początku.

3. Naciśnii ▼, aby wybrać Wyświetlanie czasu, a następnie określ, czy licznik ma być wyświetlany na ekranie, naciskając przycisk  $\blacktriangleleft$  .

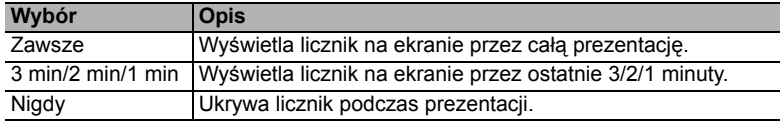

4. Naciśnij przycisk , aby wybrać **Położenie licznika**, a następnie ustaw pozycję licznika, naciskając przycisk  $\blacktriangleleft / \blacktriangleright$ .

#### Lewy górny → Lewy dolny → Prawy górny → Prawy dolny

5. Naciśnij przycisk  $\nabla$ , aby wybrać **Metoda odliczania licznika**, a następnie wybierz odpowiedni kierunek odliczania, naciskając przycisk  $\blacktriangleleft$  / $\blacktriangleright$ .

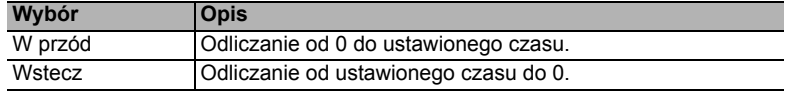

- 6. Naciśnij przycisk , aby wybrać **Przypominanie dźwiękiem**, a następnie określ, czy ma być uruchomione przypominanie dźwiekiem, naciskając przycisk  $\blacktriangleleft$  / $\blacktriangleright$ . W przypadku wyboru opcji **Wł.**, jeśli do końca czasu pozostaje 30 sekund, zostaną wyemitowane dwa sygnały dźwiękowe, natomiast po upływie czasu zostaną wyemitowane trzy sygnały.
- 7. Aby aktywować licznik prezentacji, naciśnij przycisk  $\nabla$ , naciśnij przycisk  $\blacktriangleleft$  / $\blacktriangleright$ , aby wybrać **Wł.**, a następnie naciśnij przycisk **MODE/ENTER (TRYB/ WPROWADŹ)**.
- 8. Zostanie wyświetlony komunikat potwierdzenia. Wybierz **Tak**, a następnie naciśnij przycisk **MODE/ENTER (TRYB/WPROWADŹ)** na projektorze lub pilocie w celu zatwierdzenia. Na ekranie zostanie wyświetlony komunikat "**Licznik włączony**". Licznik rozpoczyna odliczanie, kiedy zostanie włączony.

Aby anulować licznik, wykonaj poniższe czynności.

- 1. Przejdź do menu **KONFIG. SYSTEMU: Podstawowa > Licznik prezentacji** i wybierz **Wył.**. Naciśnij przycisk **MODE/ENTER (TRYB/WPROWADŹ)**. Pojawi się komunikat potwierdzenia.
- 2. Wybierz **Tak**, a następnie naciśnij przycisk **MODE/ENTER (TRYB/WPROWADŹ)**, aby zatwierdzić. Na ekranie zostanie wyświetlony komunikat "**Licznik wyłączony**".

## <span id="page-30-0"></span>Zdalne sterowanie stronami

Przed uruchomieniem tej funkcji podłącz projektor do komputera lub laptopa za pomocą przewodu USB.Szczegóły "Połą[czenia" na stronie 16](#page-15-0) opisano w sekcji

Przyciski **Page Up/Page Down (Strona w górę/w dół)** na pilocie pozwalają na obsługę programu wyświetlającego (na podłączonym komputerze PC) reagującego na klawisze Page Up/Page Down (np. Microsoft Power Point).

Jeśli funkcja nie działa, upewnij się, że połączenie USB zostało prawidłowo zestawione oraz czy sterownik myszy w komputerze jest w najnowszej wersji.

Funkcja zdalnego sterowania stronami nie działa w systemie operacyjnym Microsoft<sup>®</sup> Windows®98. Zaleca się korzystanie z systemu Windows®XP lub nowszego.

### <span id="page-30-1"></span>Zamrażanie obrazu

Naciśnij przycisk **Freeze (Zamrożenie)** na pilocie, aby zatrzymać obraz. W prawym górnym rogu ekranu pojawi się słowo "**FREEZE**". Naciśnij dowolny przycisk na projektorze lub na pilocie, aby wyłączyć funkcję.

Jeśli pilot posiada następujące przyciski, należy pamiętać, że ich naciśniecie nie powoduje odblokowania funkcji: **LASER**, #1, #4, **Page Up/Page Down (Strona w górę/w dół)**.

Nawet, jeśli obraz na ekranie jest zamrożony, urządzenia wideo lub inne nadal go odtwarzają. Jeśli podłączone urządzenia zostały wyposażone w aktywne wyjście dźwiękowe, przy zamrożonym obrazie dźwięk będzie nadal słyszalny.

## <span id="page-31-0"></span>Ukrywanie obrazu

Aby przyciągnąć uwagę publiczności, można użyć przycisku **ECO BLANK (Pusty Eko)** na projektorze lub pilocie, który ukrywa wyświetlany obraz. Jeśli funkcja została uruchomiona przy podłączonym wejściu audio, dźwięk będzie nadal słyszalny.

Menu **KONFIG. SYSTEMU: Podstawowa** > **Ustawienia operacyjne** > **Timer wygaszenia** pozwala ustawić czas wygaszenia, aby projektor automatycznie ponownie włączał obraz po czasie, w którym nie został naciśnięty żaden przycisk na pilocie lub projektorze.

Jeśli zapisane okresy nie są odpowiednie dla prezentacji, wybierz **Wył.**.

Niezależnie od tego, czy **Timer wygaszenia** jest włączony, możesz użyć większości przycisków na projektorze lub pilocie, aby przywrócić obraz.

Nie blokuj obiektywu żadnym przedmiotem, ponieważ może to spowodować rozgrzanie się i deformację przedmiotu, a nawet pożar.

## <span id="page-31-1"></span>Blokada przycisków sterowania

Po zablokowaniu przycisków sterowania na projektorze, można zapobiec przypadkowym zmianom ustawień projektora, np. przez dzieci. Po włączeniu funkcji **Blokada klawiszy panelu** nie działają żadne przyciski na projektorze z wyjątkiem

#### przycisku **POWER (ZASILANIE)**.

- 1. Przywołaj ekran **KONFIG. SYSTEMU: Podstawowa** > **Blokada klawiszy panelu**, a następnie wybierz pozycję **Wł.** naciskając klawisz ◀ /▶ na projektorze lub pilocie zdalnego sterowania. Pojawi się komunikat potwierdzenia.
- 2. Wybierz **Tak**, a następnie naciśnij przycisk **MODE/ENTER (TRYB/WPROWADŹ)**, aby zatwierdzić.

Aby wyłączyć blokadę panelu, za pomocą pilota przywołaj ekran **KONFIG. SYSTEMU: Podstawowa > Blokada klawiszy panelu** i nacisnąć  $\blacktriangleleft$  / $\blacktriangleright$ , aby wybrać Wył..

**F** • Przyciski pilota nadal działają po włączeniu blokady przycisków panelu.

• Wyłączenie projektora bez wyłączenia blokady przycisków panelu powoduje, że po następnym włączeniu projektora blokada pozostanie włączona.

## <span id="page-31-2"></span>Obsługa na dużych wysokościach

W obszarach położonych 1500–3000 m nad poziomem morza i o temperaturze otoczenia pomiędzy 0°C–30°C zaleca się korzystanie z funkcji **Tryb dużej wysokości**.

Funkcja **Tryb dużej wysokości** nie powinna być używana na wysokościach od 0 do 1500 m i przy temperaturze od 0°C do 35°C. Uruchomienie funkcji w tych warunkach spowoduje przechłodzenie projektora.

#### Aby włączyć **Tryb dużej wysokości**:

- 1. Naciśnij przycisk MENU/EXIT (MENU/WYJŚCIE), a następnie naciskaj </>></>>, aby wybrać menu **KONFIG. SYSTEMU: Zaawansowana**.
- 2. Naciśnij▼, aby podświetlić **Tryb dużej wysokości** i naciśnij ◀ /▶, aby wybrać **Wł.**. Pojawi się komunikat potwierdzenia.

3. Wybierz **Tak**, a następnie naciśnij przycisk **MODE/ENTER (TRYB/WPROWADŹ)**. Praca w trybie **Tryb dużej wysokości** może spowodować większy poziom hałasu pracy projektora w decybelach, ponieważ konieczna jest większa prędkość działania wentylatora w celu zwiększenia chłodzenia i wydajności.

W przypadku korzystania projektora w środowiskach ekstremalnych innych niż opisano powyżej, może on wykazywać objawy automatycznego wyłączenia w celu ochrony projektora przed przegrzaniem. W takich przypadkach należy przełączyć na tryb wysokiego poziomu, aby rozwiązać te problemy. Nie jest to jednak stan, w którym projektor może działać we wszystkich nieprzyjaznych środowiskach.

## <span id="page-32-0"></span>Regulacja dźwięku

Regulacja dźwięku opisana poniżej wpływa na głośniki projektora. Upewnij się, że wejście audio projektora jest prawidłowo podłączone. Sposób podłączania wejścia audio opisano w sekcji "Połą[czenia" na stronie 16](#page-15-0).

#### Wyłączanie dźwięku

Aby tymczasowo wyłączyć dźwięk:

- <span id="page-32-3"></span>1. Naciśnij przycisk **MENU/EXIT (MENU/WYJŚCIE)**, a następnie naciskaj / , aby wybrać menu **KONFIG. SYSTEMU: Zaawansowana**.
- <span id="page-32-4"></span>2. Naciśnij przycisk , aby wybrać **Ustawienia dźwięku**, a następnie naciśnij przycisk **MODE/ENTER (TRYB/WPROWADŹ)**. Wyświetli się ekran **Ustawienia dźwięku**.
- 3. Wybierz Wycisz i naciskaj  $\blacktriangleleft$  / $\blacktriangleright$ , aby wybrać Wł..
- Można również nacisnąć przycisk **Mute (Wycisz)** na pilocie, aby wyłączać lub włączać system dźwiękowy projektora.

#### Regulacja poziomu dźwięku

Aby wyregulować poziom głośności, naciśnij klawisze **VOLUME- (GŁOŚNOŚĆ-)**/

#### **VOLUME+ (GŁOŚNOŚĆ+)** lub **/** , bądź:

- 1. Powtórz opisane powyżej czynności [1-](#page-32-3)[2](#page-32-4).<br>2. Naciśnii przycisk ▼ aby wybrać Głośno
- Naciśnij przycisk ▼, aby wybrać Głośność, a następnie naciśnij przycisk ◀/▶, aby wybrać odpowiedni poziom dźwięku.

#### <span id="page-32-2"></span>Wyłączanie funkcji **Dźwięk włączania/wyłączania**

Aby wyłączyć dźwięk:

- 1. Powtórz opisane powyżej czynności [1-](#page-32-3)[2](#page-32-4).
- 2. Naciśnij przycisk , aby wybrać **Dźwięk włączania/wyłączania**, a następnie naciśnij przycisk  $\blacktriangleleft$  /  $\blacktriangleright$ , aby wybrać Wył...
- Jedynym sposobem na zmianę ustawienia **Dźwięk włączania/wyłączania** jest jego włączenie lub wyłączenie w tym miejscu. Ustawienie wyciszenia lub zmiana poziomu dźwięku nie ma wpływu na **Dźwięk włączania/wyłączania**.

## <span id="page-32-1"></span>Wykorzystanie wzorca testowego

Projektor może wyświetlić siatkę testową. Siatka jest pomocna w regulacji rozmiaru ekranu oraz ostrości i pozwala sprawdzić, czy wyświetlany obraz jest wolny od zakłóceń.

Aby wyświetlić siatkę testową, otwórz menu ekranowe i przejdź do menu **KONFIG. SYSTEMU: Zaawansowana** > **wzorzec testowy** i naciśnij  $\blacktriangleleft$  / $\blacktriangleright$ , by wybrać **Wł**...

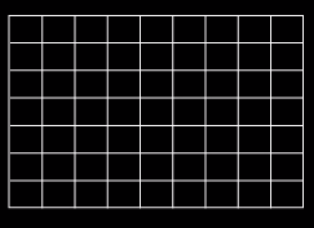

## <span id="page-33-0"></span>Wykorzystanie planów nauki

Projektor oferuje kilka gotowych wzorów do celów związanych z nauczaniem. Aby właczyć plan:

- 1. Otwórz menu ekranowe i przejdź do **WYŚWIETLACZ** > **Plan lekcji**, a następnie naciśnij / , aby wybrać opcję **Tablica** LUB **Biała tablica**.
- 2. **Naciśnij** / , aby wybrać potrzebny wzorzec.
- 3. Naciśnij **MODE/ENTER (TRYB/WPROWADŹ)**, aby aktywować wzorzec.

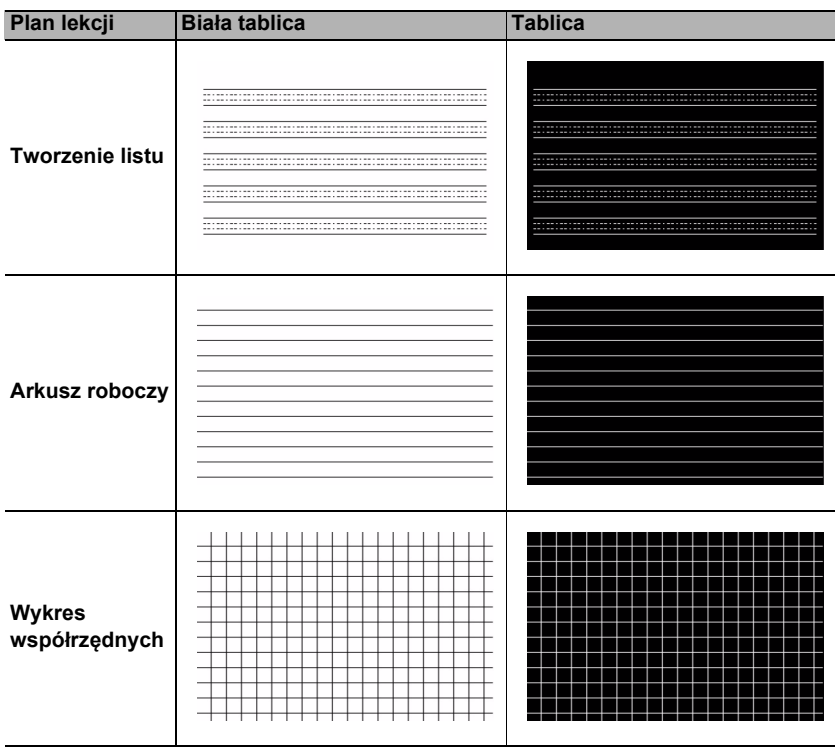

## <span id="page-34-0"></span>Prezentowanie treści z czytnika USB

Ta funkcja pozwala wyświetlić pokaz slajdów zawierający zdjęcia zapisane w przenośnej pamięci flash USB podłączonej do projektora. Eliminuje to konieczność podłączania komputera.

#### Obsługiwane formaty obrazów:

- JPEG (JPG) PNG TIFF
- 

- BMP GIF
- $\sqrt{r}$  Niezidentyfikowane znaki w nazwie pliku zostaną zastąpione symbolem kwadratu.
	- Nazwy plików w języku tajskim są niedozwolone.
	- Fliki w formatach GIF, TIFF, PNG i BMP mogą być wyświetlane wyłącznie wówczas, gdy rozmiar pliku jest mniejszy niż WXGA (1280 x 800).
	- Jeśli folder zawiera więcej niż 200 zdjęć, wyświetlanych będzie tylko pierwszych 200 zdjęć.

#### Aby wyświetlić zdjęcia w formie pokazu slajdów, wykonaj poniższe czynności:

- 1. Podłącz pamięć USB do gniazda USB TYPE-A w projektorze.
- 2. Projektor automatycznie wyświetli miniatury zdjęć. Możesz także wybrać na pasku wyboru źródła opcję **USB Reader** (Czytnik USB).

#### Przeglądanie miniatur

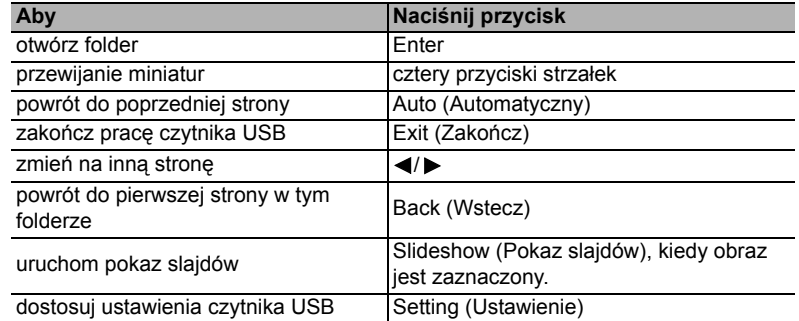

#### W czasie trwania pokazu slajdów

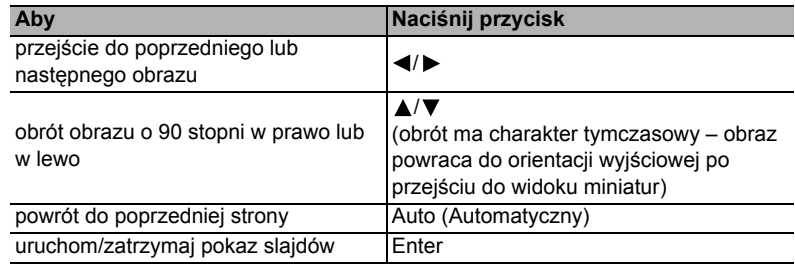

#### Strona ustawień

Możesz dostosować kolejność plików oraz ustawienia pokazu slajdów. Po zakończeniu wprowadzania ustawień kliknij OK, aby zapisać ustawienia lub Anuluj, aby zignorować zmiany.

## <span id="page-35-0"></span>Wyłączanie projektora

1. Naciśnij **POWER (ZASILANIE)**, wyświetlony zostanie komunikat potwierdzenia.

W przypadku braku reakcji w ciągu kilku sekund komunikat zniknie.

2. Ponownie naciśnij **POWER (ZASILANIE)**. **Kontrolka zasilania POWER** miga na pomarańczowo, lampa jest wyłączana, a wentylatory pracują jeszcze przez około 90 sekund, aby ochłodzić projektor.

W celu ochrony lampy projektor nie będzie reagował na jakiekolwiek polecenia podczas procesu chłodzenia.

Aby skrócić czas chłodzenia, można aktywować funkcję Szybkie chłodzenie. Szczegóły opisano w sekcji "Szybkie chł[odzenie" na stronie 44](#page-43-0).

- 3. Po zakończeniu procesu chłodzenia zostanie wyemitowany "**dźwięk wyłączania**". **Kontrolka zasilania POWER** zaświeci się na pomarańczowo w sposób ciągły, a wentylator zostanie zatrzymany. Odłącz przewód zasilający od gniazdka w ścianie.
- Aby wyłączyć dźwięk włączania, odwołaj się do informacji w sekcji "Wyłą[czanie funkcji D](#page-32-2)źwięk włączania/wyłączania" [na stronie 33](#page-32-2).
	- Jeśli projektor nie zostanie prawidłowo wyłączony, podczas jego ponownego włączenia wentylatory przez kilka minut będą chłodzić lampę w celu jej ochrony. Po zatrzymaniu

wentylatorów ponownie naciśnij przycisk **POWER (ZASILANIE)**, aby uruchomić projektor. **Kontrolka zasilania POWER** zaświeci na pomarańczowo.

• Żywotność lampy będzie różna w zależności od warunków użytkowania.

# <span id="page-35-1"></span>Bezpośrednie wyłączenie projektora

Przewód zasilania AC może zostać odłączony zaraz po wyłączeniu projektora. W celu ochrony lampy odczekaj 10 minut przed ponownym uruchomieniem projektora. (Podczas próby ponownego uruchomienia projektora wentylatory mogą włączyć się na kilka minut, aby ochłodzić lampę.) W takim przypadku, po zatrzymaniu wentylatorów i zaświeceniu **Kontrolka zasilania POWER** na pomarańczowo ponownie naciśnij

przycisk **POWER (ZASILANIE)**, aby uruchomić projektor.

# <span id="page-36-0"></span>Działanie menu

## System menu

Menu ekranowe może różnić się w zależności od wybranego typu sygnału wejściowego oraz od modelu projektora.

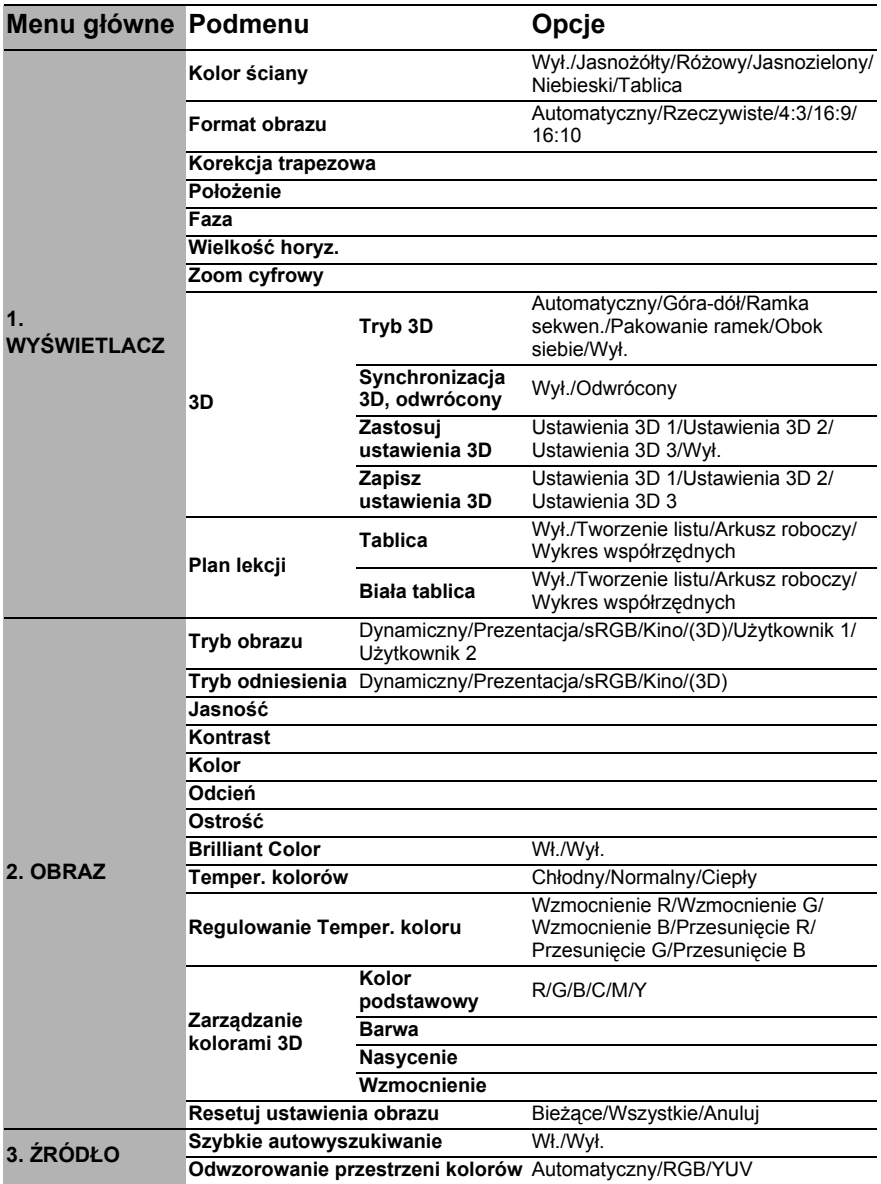

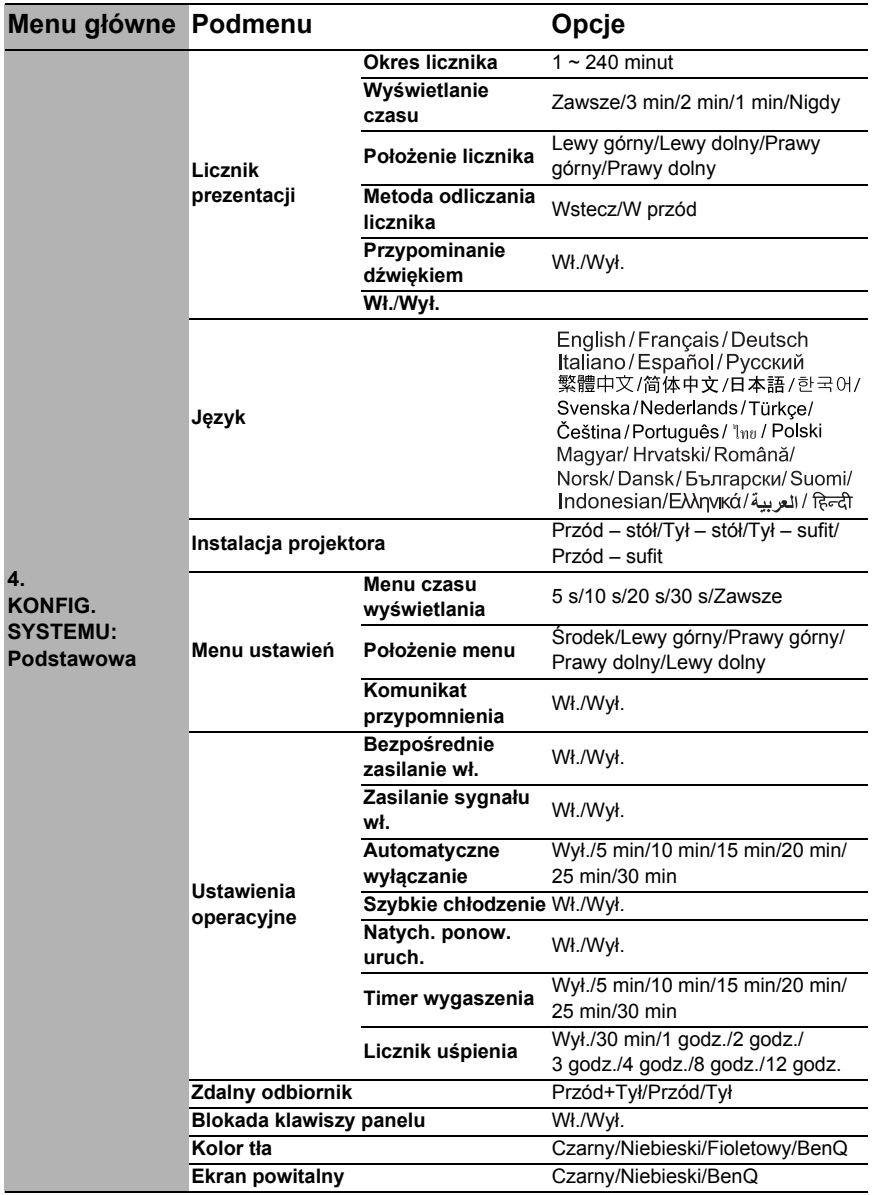

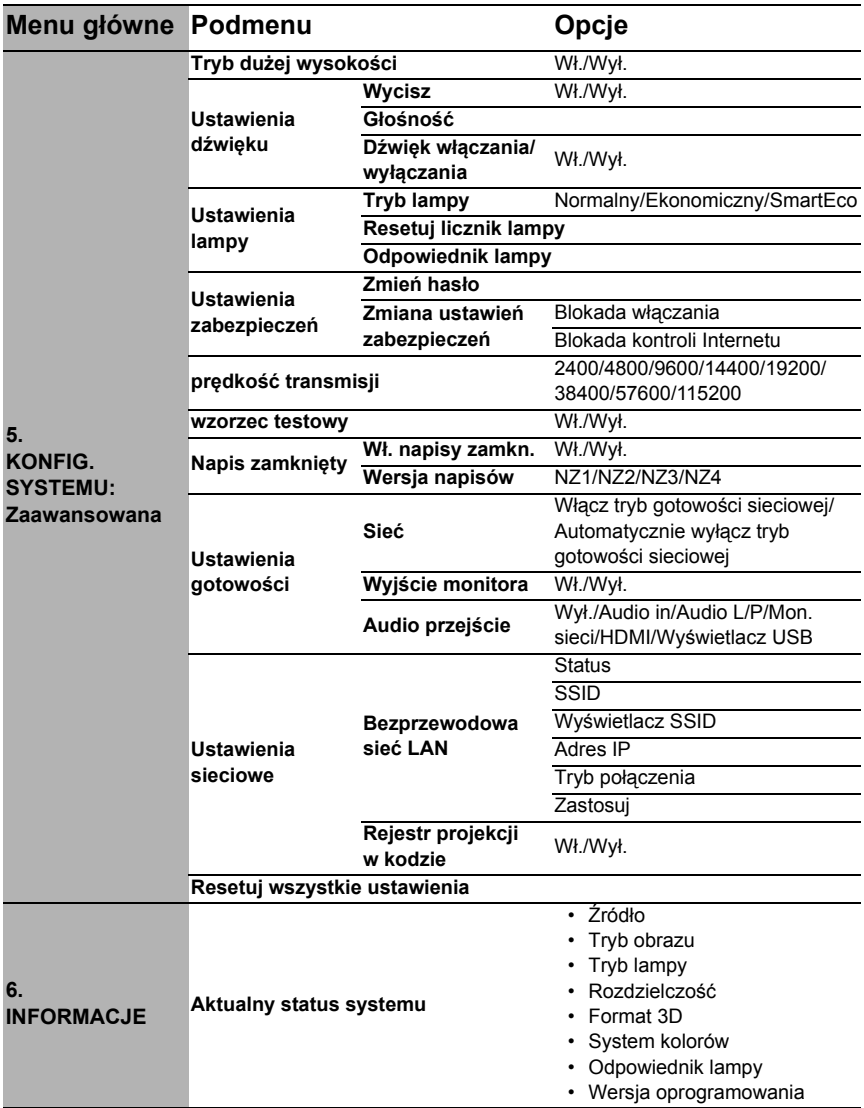

Zwróć uwagę, że elementy menu są dostępne, kiedy projektor wykryje co najmniej jeden poprawny sygnał. Jeśli do projektora nie podłączono żadnego sprzętu lub nie wykrył on sygnału, dostępna jest ograniczona liczba elementów menu.

# Opis pozycji menu

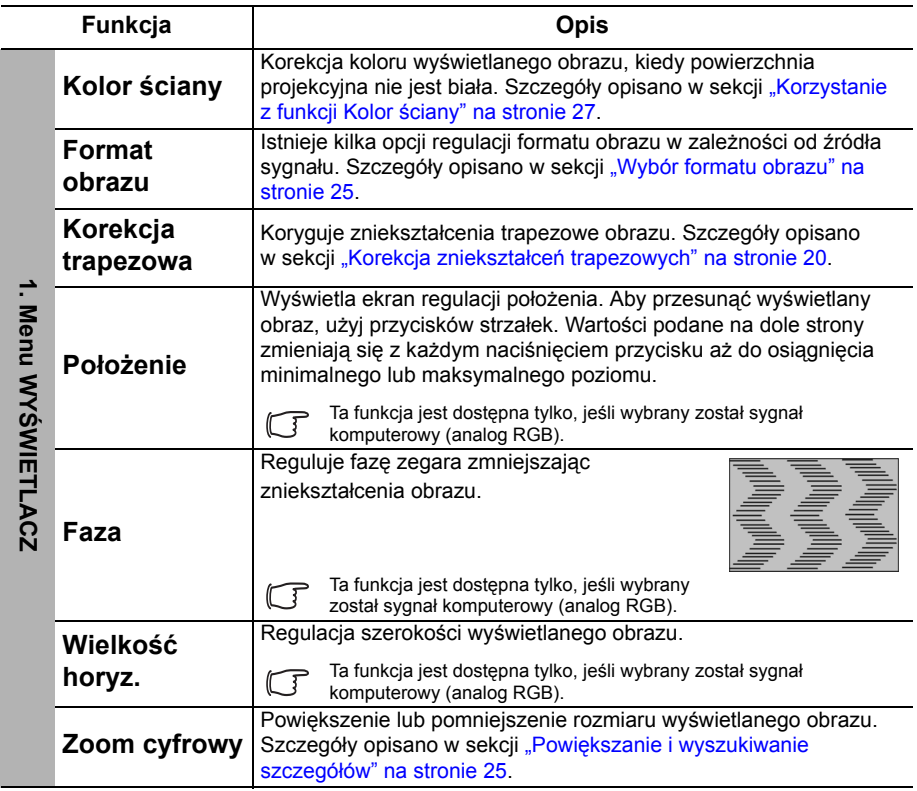

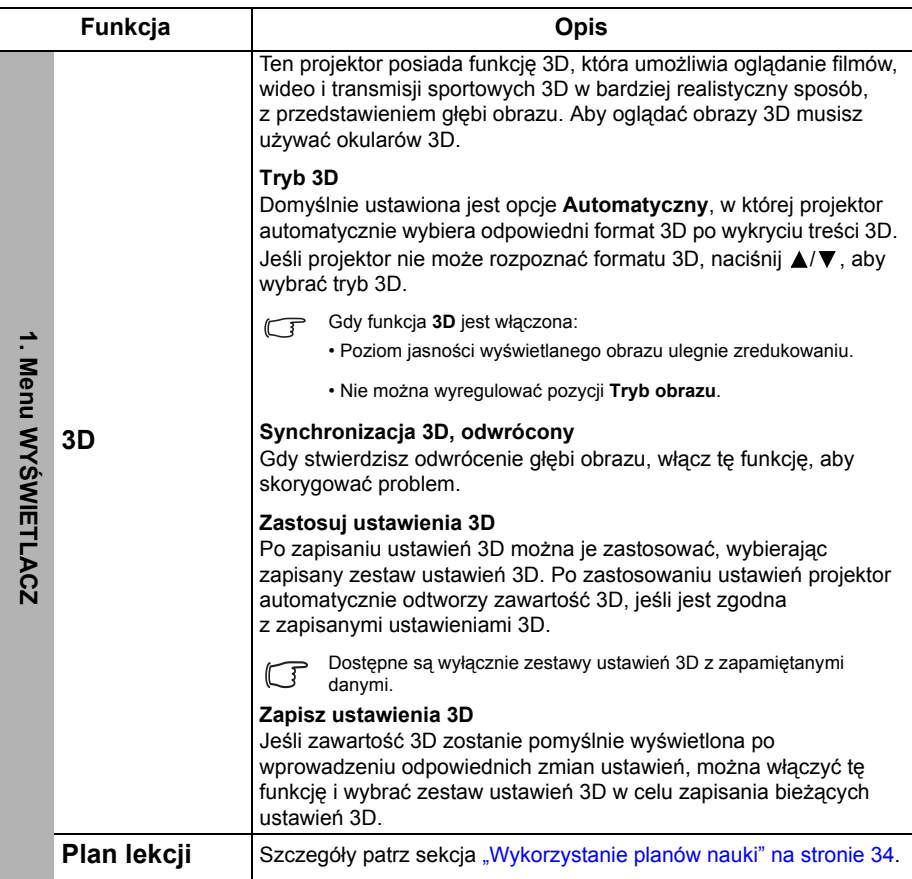

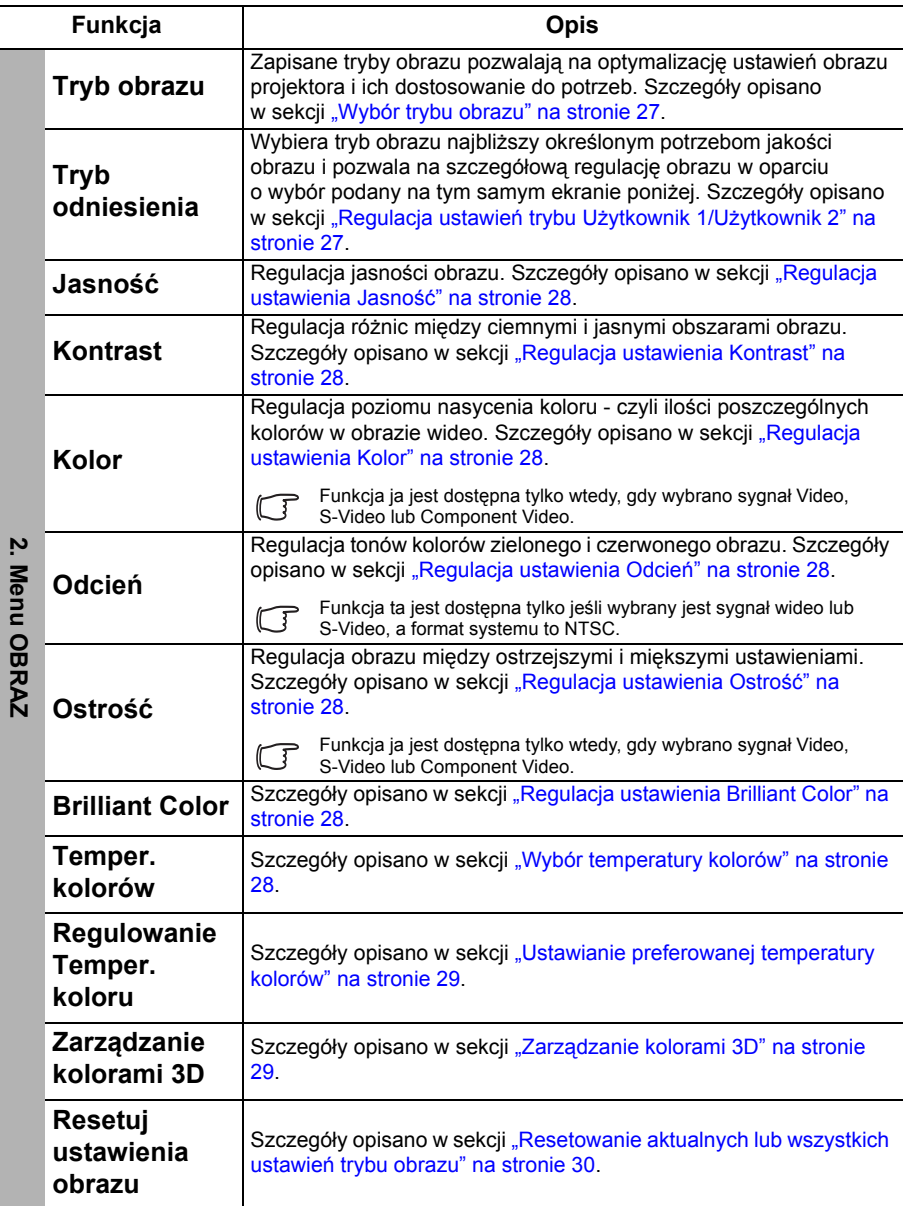

L.

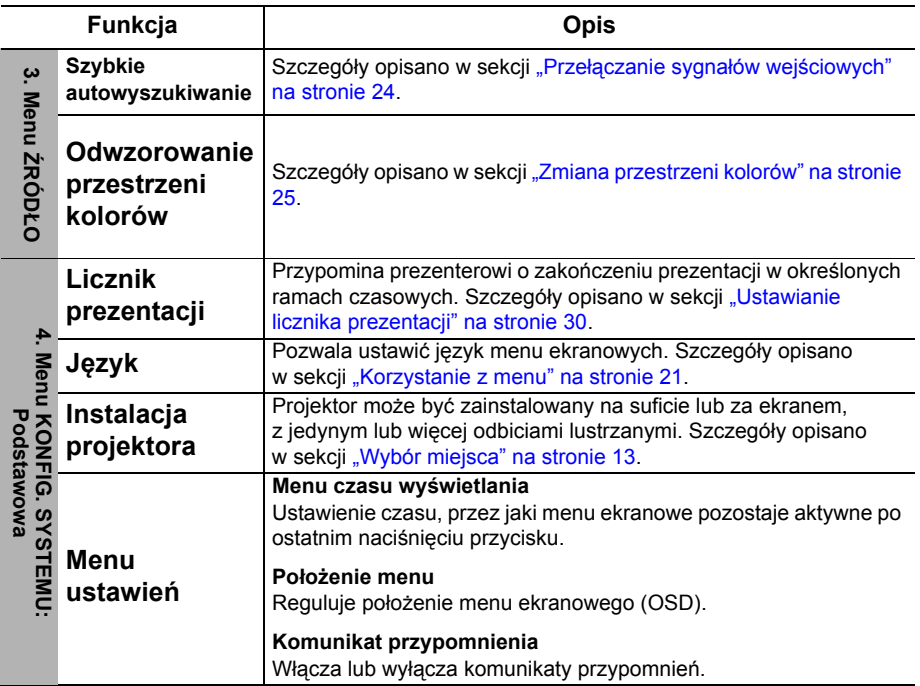

<span id="page-43-0"></span>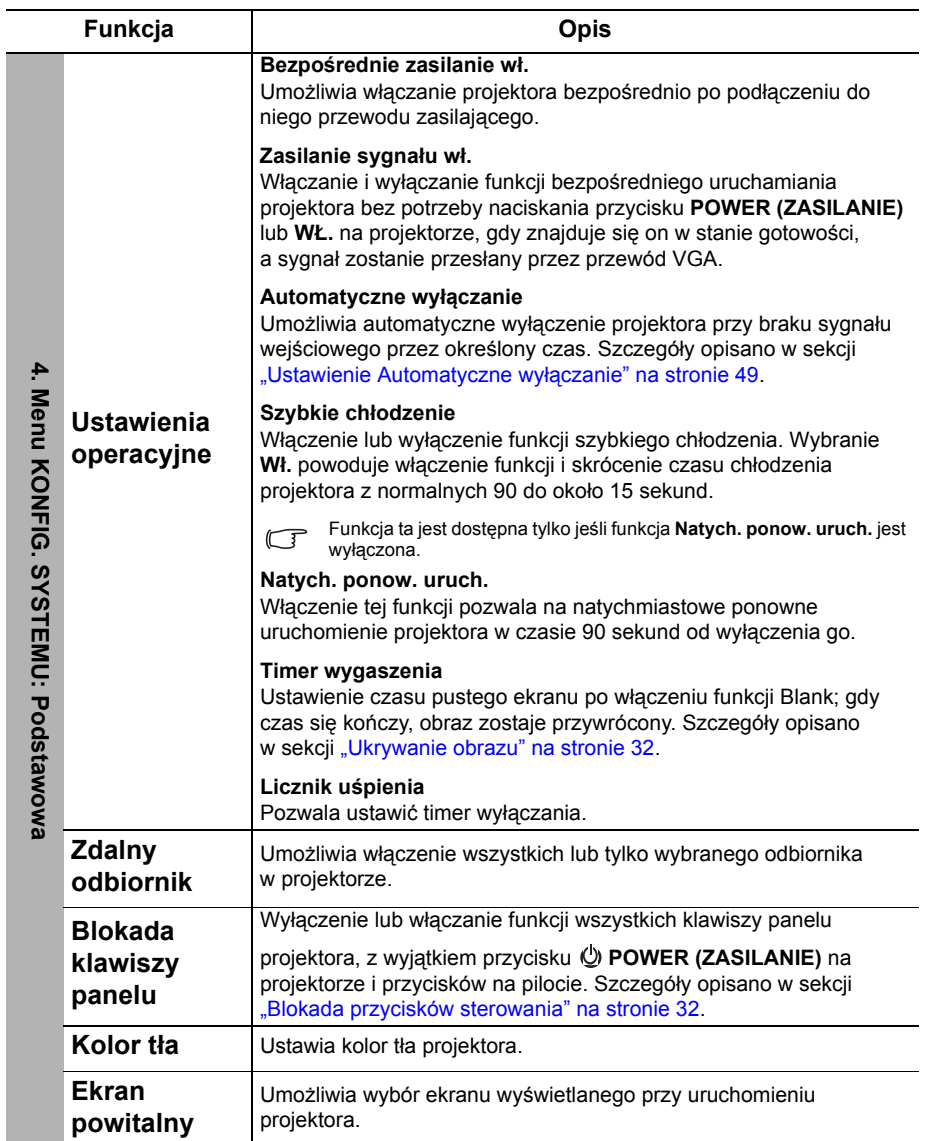

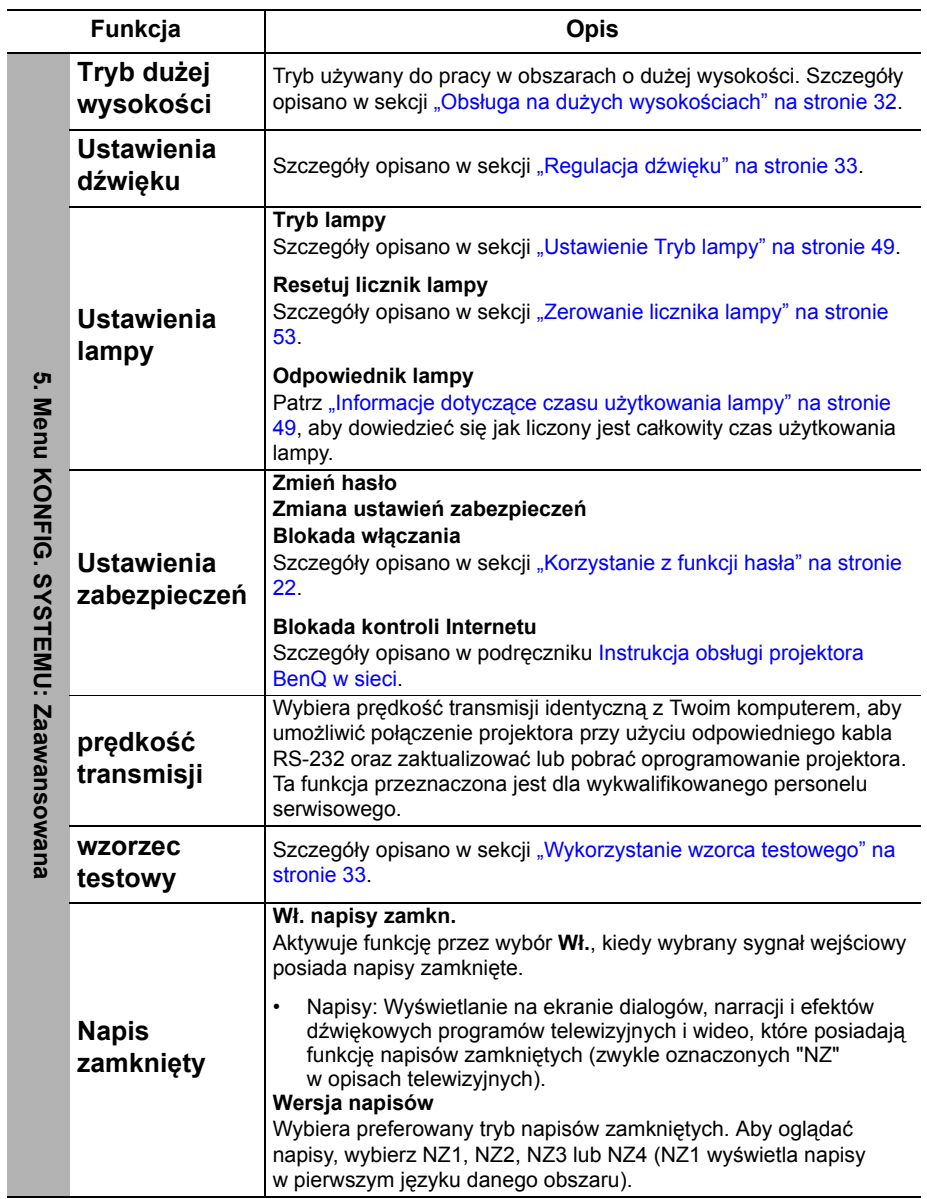

<span id="page-45-0"></span>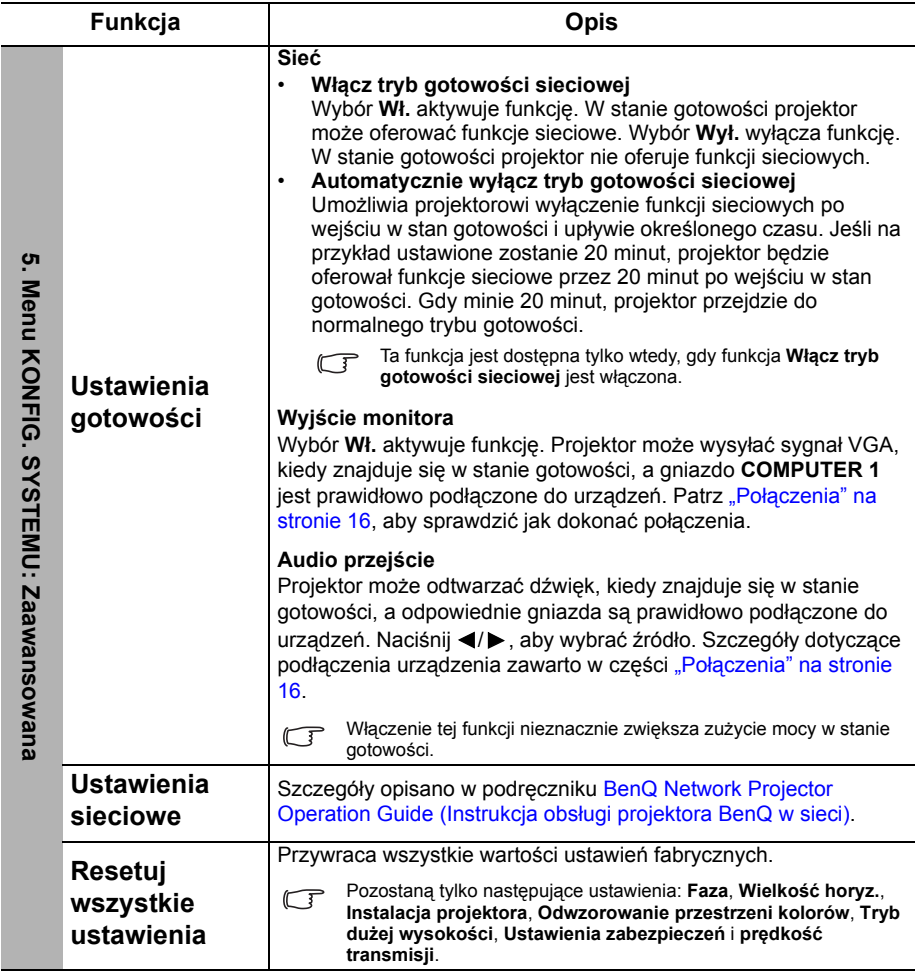

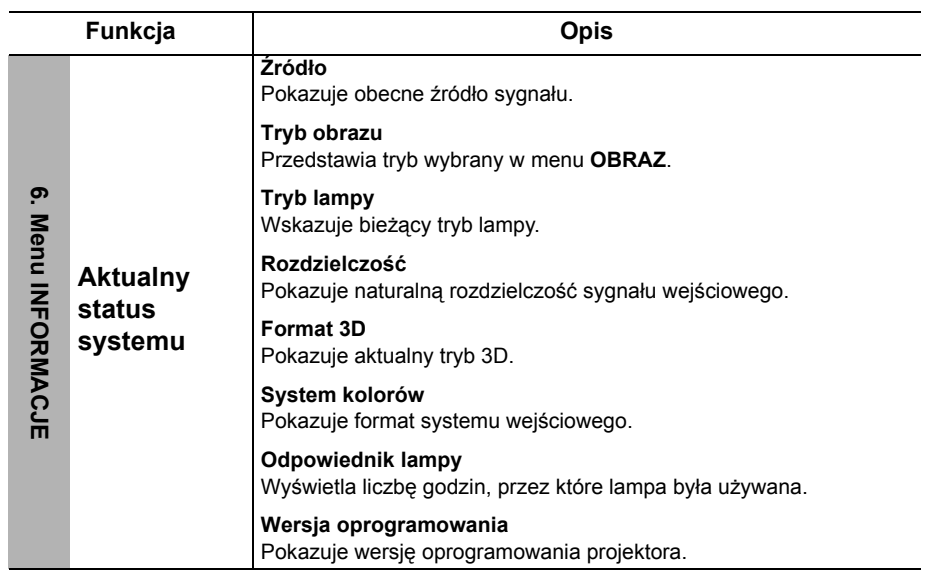

# <span id="page-47-0"></span>Konserwacja

# <span id="page-47-1"></span>Jak dbać o projektor

Projektor nie wymaga przeprowadzania wielu czynności konserwacyjnych. Jedyną czynnością, którą należy wykonywać regularnie, jest czyszczenie obiektywu i obudowy.

Nigdy nie usuwaj żadnych części projektora, za wyjątkiem lampy. Skontaktuj się ze sprzedawcą, jeśli należy wymienić inne części.

### Czyszczenie obiektywu

Obiektyw należy czyścić zawsze, gdy pojawią się na nim drobiny kurzu i zabrudzenia. Przed rozpoczęciem czyszczenia obiektywu należy wyłączyć projektor i odczekać, aż ostygnie.

- Do usuwania zanieczyszczeń użyj sprężonego powietrza.
- Jeśli pojawi się brud lub smar, użyj papieru do obiektywów lub delikatnie przetrzyj obiektyw miękkim materiałem, zwilżonym środkiem do czyszczenia obiektywów.
- Nigdy nie używaj szorstkich materiałów, alkalicznych/kwasowych środków czyszczących, proszków do szorowania ani roztworów lotnych, takich jak alkohol, benzen, rozcieńczalnik lub środek owadobójczy. Użycie takich środków lub długotrwały kontakt z materiałami gumowymi lub winylowymi może spowodować uszkodzenie obudowy projektora.

### Czyszczenie obudowy projektora

Przed oczyszczeniem obudowy wyłącz projektor z użyciem procedury wyłączania opisanej w sekcji "Wyłą[czanie projektora" na stronie 36](#page-35-0) i odłącz przewód zasilający.

- Aby usunąć zabrudzenia i kurz, przetrzyj obudowę miękką szmatką nie zostawiającą włókien.
- W celu usunięcia opornych zabrudzeń lub plam, zwilż miękki materiał wodą i detergentem o neutralnym ph. Następnie przetrzyj obudowę.  $\bigcap$  Nie używaj wosku, alkoholu, benzenu, rozpuszczalnika lub innych detergentów chemicznych. Moga

### Przechowywanie projektora

W razie konieczności przechowywania projektora przez dłuższy czas, należy postępować zgodnie z poniższymi instrukcjami:

- Zapewnij, by temperatura i wilgotność w miejscu przechowywania mieściły się w zakresie zalecanym dla projektora. Odwołaj się do sekcji "Dane techniczne" na [stronie 56](#page-55-0) lub zapytaj sprzedawcy o zakres.
- Schowaj nóżki regulacji.

one uszkodzić obudowę.

- Wyjmij baterie z pilota.
- Zapakuj projektor w oryginalne opakowanie lub jego odpowiednik.

### Transport projektora

Zalecane jest transportowanie projektora w oryginalnym lub podobnym opakowaniu.

## <span id="page-48-0"></span>Informacje o lampie

### <span id="page-48-3"></span>Informacje dotyczące czasu użytkowania lampy

Gdy projektor działa, czas (w godzinach) użytkowania lampy jest automatycznie obliczany przez wbudowany zegar.

Aby uzyskać informacje o czasie użytkowania lampy:

- 1. Naciśnij MENU/EXIT (MENU/WYJŚCIE), a następnie naciskaj (>, aby wybrać menu **KONFIG. SYSTEMU: Zaawansowana**.
- 2. Naciśnij ▼, aby wybrać Ustawienia lampy, a następnie naciśnij MODE/ENTER **(TRYB/WPROWADŹ)**. Wyświetli się ekran **Ustawienia lampy**.
- 3. W menu pojawi się informacja **Odpowiednik lampy**.

4. Aby wyjść z menu ekranowego, naciśnij przycisk **MENU/EXIT (MENU/WYJŚCIE)**. Informacje dotyczące czasu pracy lampy dostępne są także w menu **INFORMACJE**.

### Przedłużanie trwałości lampy

Lampa projektora to materiał eksploatacyjny, która zwykle może pracować do 3000- 4000 godzin, jeśli jest użytkowana poprawnie. Aby przedłużyć okres użytkowania lampy, można przeprowadzić następujące regulacje za pomocą menu ekranowego.

#### <span id="page-48-2"></span>**• Ustawienie Tryb lampy**

Ustawienie projektora w trybie **Ekonomiczny** lub **SmartEco** wydłuża także czas życia lampy. Aby ustawić tryb **Ekonomiczny** lub **SmartEco**, przejdź do menu **KONFIG. SYSTEMU: Zaawansowana > Ustawienia lampy > Tryb lampy i naciśnij </>> .** 

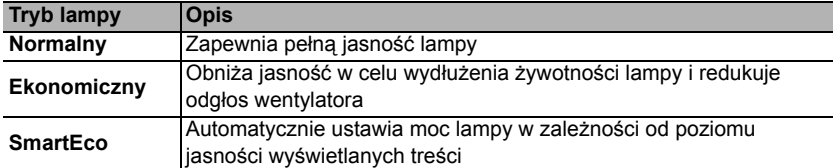

#### <span id="page-48-1"></span>**• Ustawienie Automatyczne wyłączanie**

Ta funkcja umożliwia automatyczne wyłączenie się projektora, jeśli po określonym czasie nie zostanie wykryte źródło sygnału, co pozwala na oszczędzanie lampy.

Aby ustawić **Automatyczne wyłączanie**, przejdź do menu **KONFIG. SYSTEMU: Podstawowa** > **Ustawienia operacyjne** > **Automatyczne wyłączanie**, a następnie

naciśnii przycisk  $\blacktriangleleft$  . Jeśli zapisane okresy nie są odpowiednie dla prezentacii, wybierz **Wył.**. Projektor wtedy nie będzie wyłączał się automatycznie po określonym czasie.

### Czas wymiany lampy

Kiedy **Kontrolka lampy** zapali się na czerwono lub na ekranie pojawi się ostrzeżenie przypominające, że należy wymienić lampę, zamontuj nową lampę lub skontaktuj się ze sprzedawcą. Stara lampa może powodować nieprawidłowe działanie projektora, a w niektórych przypadkach może nawet wybuchnąć.

Aby zakupić lampę odwiedź stronę http://lamp.benq.com.

W przypadku nadmiernej temperatury lampy świecą kontrolki **Kontrolka lampy** i **Lampka ostrzegająca o temperaturze TEMP**. Wyłącz zasilanie i odczekaj 45 minut na ostygnięcie projektora. Jeśli po włączeniu zasilania kontrolki LAMP i TEMP nadal się świecą, skontaktuj się ze sprzedawcą. Szczegóły opisano w sekcji ["Kontrolki" na stronie 54](#page-53-0).

Poniższe komunikaty ostrzegawcze przypominają o konieczności wymiany lampy.

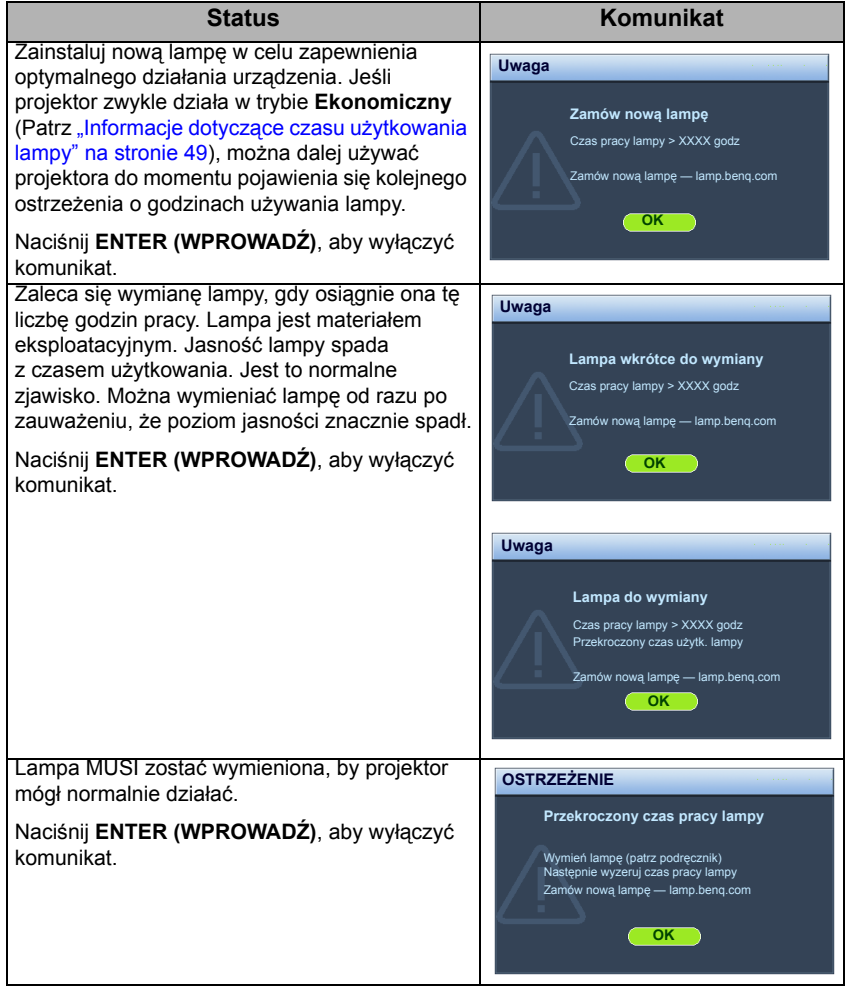

Symbole "XXXX" oznaczają numery, które mogą się różnić w zależności od modelu.

### Wymiana lampy

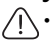

ΛŊ

• Aby zmniejszyć ryzyko porażenia prądem, przed wymianą lampy zawsze wyłączaj projektor i odłączaj przewód zasilający.

- Aby zmniejszyć ryzyko poważnych oparzeń, pozwól projektorowi ostygnąć przez przynajmniej 45 minut przed wymianą lampy.
- Aby zmniejszyć ryzyko poranienia palców i uszkodzenia wewnętrznych części, zachowaj szczególną ostrożność w przypadku konieczności usuwania potłuczonego, ostrego szkła lampy.
- Aby zmniejszyć ryzyko obrażeń palców i/lub pogorszenia jakości obrazu poprzez dotknięcie soczewki, nie dotykaj pustej oprawy lampy po jej wyjęciu.
- Ta lampa zawiera rtęć. Zapoznaj się z lokalnymi przepisami dotyczącymi szkodliwych odpadów w celu prawidłowej utylizacji lampy.
- Aby zapewnić optymalną wydajność projektora, zaleca się zakup odpowiedniej zapasowej lampy do projektora.
- W przypadku wymiany lampy w projektorze zawieszonym pod sufitem spodem do góry, upewnij się, że pod gniazdem lampy nie przebywają żadne osoby, aby uniknąć możliwych obrażeń lub uszkodzeń oczu spowodowanych potłuczonym szkłem lampy.
- W przypadku obsługi pękniętych lamp należy zapewnić odpowiednią wentylację pomieszczenia. Zalecamy użycie maski przeciwgazowej, okularów ochronnych, gogli lub osłony na twarz oraz odzieży ochronnej, w tym m.in. rękawic.
- 1. Wyłącz projektor i odłącz go od gniazda sieciowego. Jeśli lampa jest gorąca, w celu uniknięcia poparzeń odczekaj około 45 minut, aż do jej ostygnięcia.
- 2. Odkręcaj śrubę mocującą pokrywę lampy po jednej ze stron projektora, aż pokrywa lampy poluzuje się.

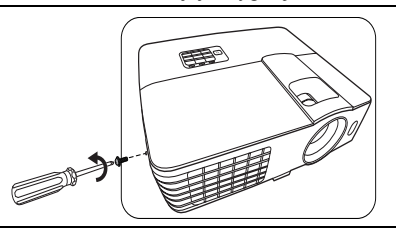

- 3. Zdejmij pokrywę lampy z projektora.
- Nie włączaj zasilania przy zdjętej osłonie lampy.
- Nie wkładaj palców pomiędzy lampę i projektor. Ostre krawędzie wewnątrz projektora mogą spowodować obrażenia.

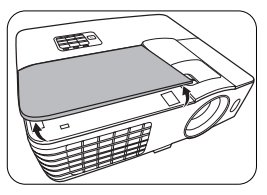

- 4. Odkręć śrubę mocującą lampę.<br>5 Podnieś uchwyt do pozycii pion
- 5. Podnieś uchwyt do pozycji pionowej.

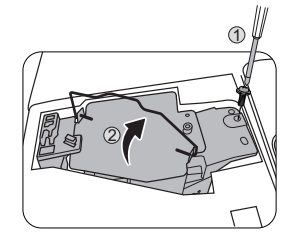

- 6. Używając uchwytu powoli wyjmij lampę z projektora.
- $\sqrt{N}$  Zbyt szybkie wyciągnięcie może spowodować pęknięcie lampy i rozsypanie się szkła we wnętrzu projektora.
	- Nie umieszczaj lampy w miejscach narażonych na zachlapanie wodą, w zasięgu dostępnym dla dzieci lub w pobliżu palnych materiałów.
	- Nie wkładaj rąk do wnętrza projektora po wyjęciu z niego lampy. Jeśli dotkniesz optycznych elementów we wnętrzu, może to spowodować nierówność kolorów i zniekształcenie wyświetlanych obrazów.
	- 7. Włóż nową lampę w sposób przedstawiony na rysunku.
	- 8. Dokręć śrubę, którą przykręcana jest lampa.<br>9. Unewnij się że uchwyt jest całkowicje
	- Upewnij się, że uchwyt jest całkowicie płasko złożony i zablokowany.
- $\sqrt{N}$  Luźna śruba może powodować słabe połączenie i w rezultacie wadliwe działanie urządzenia.
	- Nie dokręcaj śruby zbyt mocno.
	- 10. Ponownie załóż pokrywę lampy z projektora.

- 11. Dokręć śrubę, którą przykręcana jest pokrywa lampy.
- $\sqrt{N}$  Luźna śruba może powodować słabe połączenie i w rezultacie wadliwe działanie urządzenia.

12. Podłącz zasilanie i ponownie uruchom projektor.

• Nie dokręcaj śruby zbyt mocno.

 $\sqrt{N}$  Nie włączaj zasilania przy zdjętej osłonie lampy.

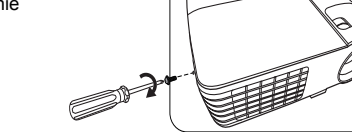

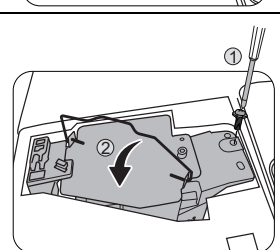

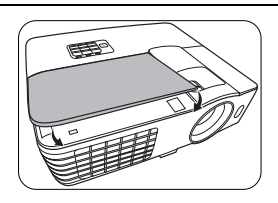

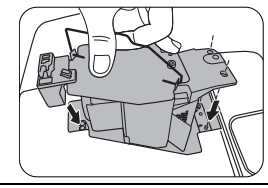

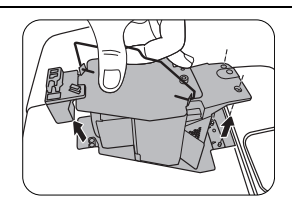

#### <span id="page-52-0"></span>**Zerowanie licznika lampy**

13. Po logo startowym, otwórz menu ekranowe (OSD). Przejdź do menu **KONFIG. SYSTEMU: Zaawansowana** > **Ustawienia lampy**. Naciśnij przycisk **MODE/ ENTER (TRYB/WPROWADŹ)**. Pojawi się ekran **Ustawienia lampy**. Wybierz **Resetuj licznik lampy**. Pojawi się komunikat ostrzegawczy z pytaniem czy licznik lampy ma być wyzerowany. Wybierz **Resetuj** i naciśnij **MODE/ENTER (TRYB/ WPROWADŹ)**. Czas pracy lampy zostanie ustawiony na zero.

Jeśli lampa nie jest nowa lub wymieniona, nie zeruj licznika, ponieważ może to spowodować jej uszkodzenie.

### <span id="page-53-0"></span>Kontrolki

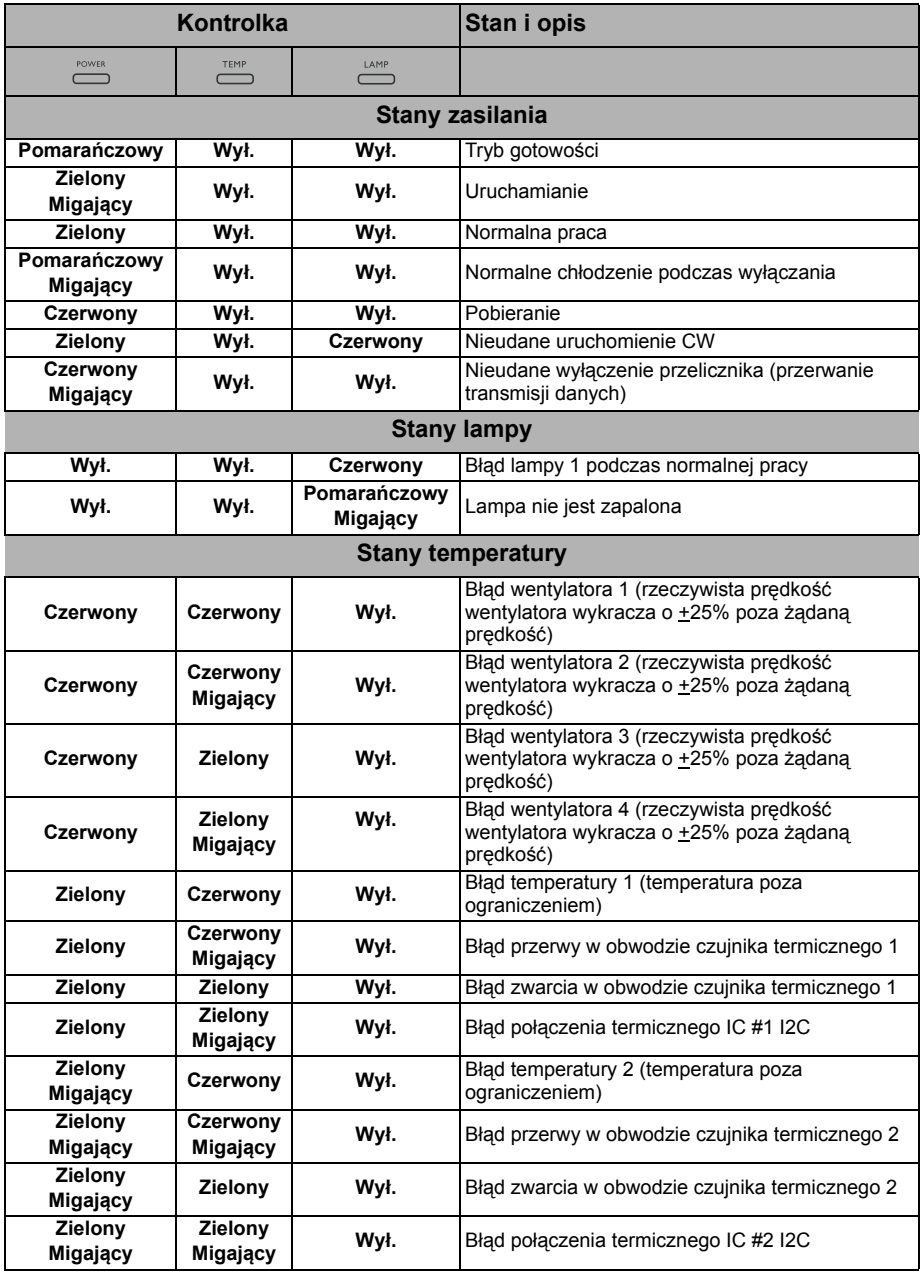

# <span id="page-54-0"></span>Rozwiązywanie problemów

### **Projektor się nie włącza.**

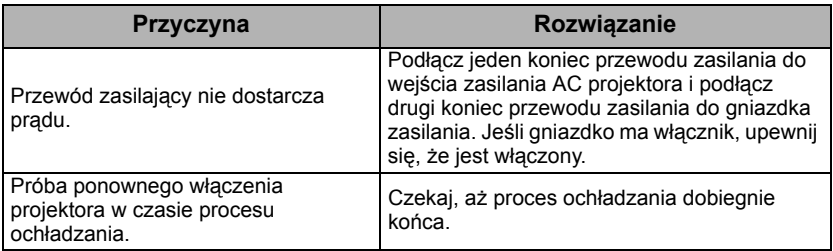

#### **Brak obrazu.**

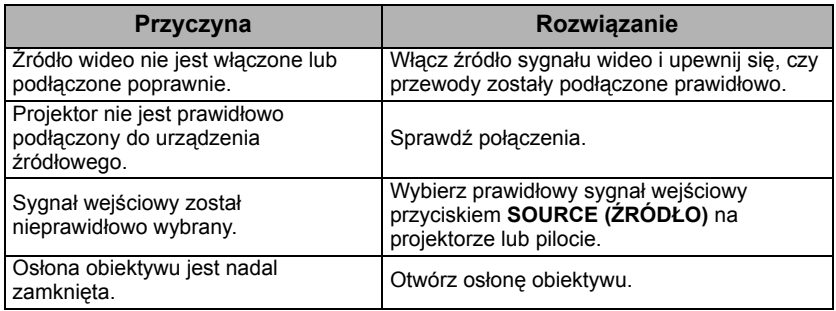

### **Rozmyty obraz.**

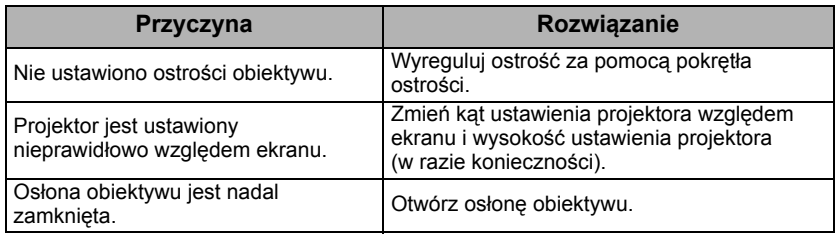

#### **Pilot nie działa.**

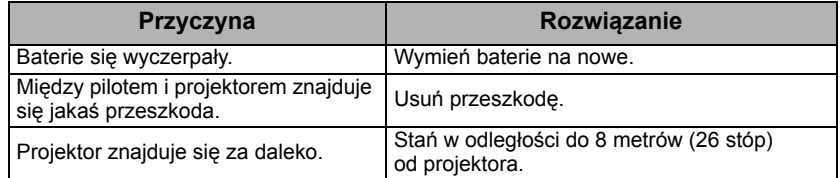

### **Hasło jest nieprawidłowe.**

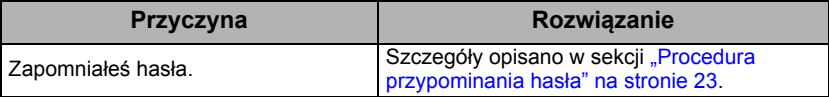

# <span id="page-55-0"></span>Dane techniczne

# <span id="page-55-1"></span>Specyfikacje projektora

Wszystkie specyfikacje mogą ulec zmianie bez powiadomienia.

#### **Parametry optyczne**

Rozdzielczość 1920 (H) x 1080 (V)

System wyświetlacza 1-CHIP DMD Jasność obiektywu  $F = 2,59 - 2,87$ , f = 16,88-21,88 mm

Lampa Lampa 210 W

#### **Parametry elektryczne**

Zasilanie Prąd zmienny 100–240 V, 3,1 A, 50–60 Hz (automatycznie)

Zużycie energii 315 W (Maks.); < 0,5 W (gotowość) < 6 W (gdy funkcja **Sieć** w **Ustawienia gotowości** jest włączona)

#### **Parametry mechaniczne**

Ciężar 2,8 kg (6,39 lbs)

### **Wyjścia**

Wyjście RGB D-Sub 15-stykowe (żeńskie) x 1

Głośnik (Stereo) 10 W x 1

Wyjście sygnału audio Złącze PC audio x 1

#### **Sterowanie**

Port szeregowy RS-232 9 styków x 1 Odbiornik podczerwieni x 2

#### **Wejścia**

Wejście komputerowe Wejście RGB D-Sub 15-stykowe (żeńskie) x 2 Wejście sygnału wideo

S-VIDEO Port Mini DIN 4-stykowy x 1 VIDEO (WIDEO) Gniazdo RCA x 1 Wejście sygnału SD/HDTV Analogowe <–> Wtyczka komponentowa RCA jack x 3 (przez wejście RGB) Cyfrowe - HDMI x 1

Wejście sygnału audio Wejście audio Gniazdo audio RCA (L/P) x 2 Złącze PC audio x 1

Port USB (Typ A x 1; typ Mini B x 1)

#### **Wymagania środowiskowe**

Temperatura pracy 0°C–40°C na poziomie morza Względna wilgotność pracy 10%–90% (bez kondensacji) Wysokość pracy

0–1499 m przy 0°C–35°C 1500–3000 m przy 0°C–30°C (przy włączonym trybie dużej wysokości)

# <span id="page-56-0"></span>**Wymiary**

311,81 mm (szer.) x 104,7 mm (wys.) x 244,12 mm (dł.)

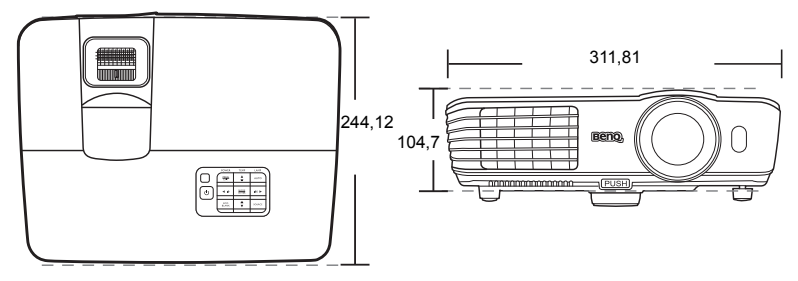

Jednostka: mm

# <span id="page-56-1"></span>Montaż pod sufitem

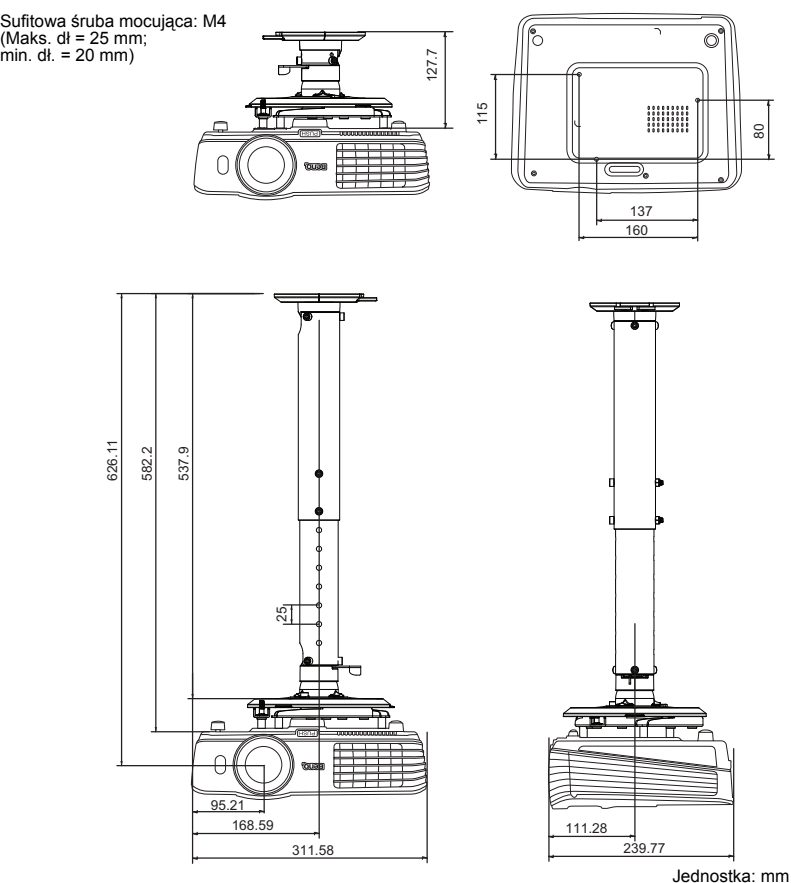

# <span id="page-57-0"></span>Tabela częstotliwości

### Obsługiwane czasy dla wejścia komputerowego

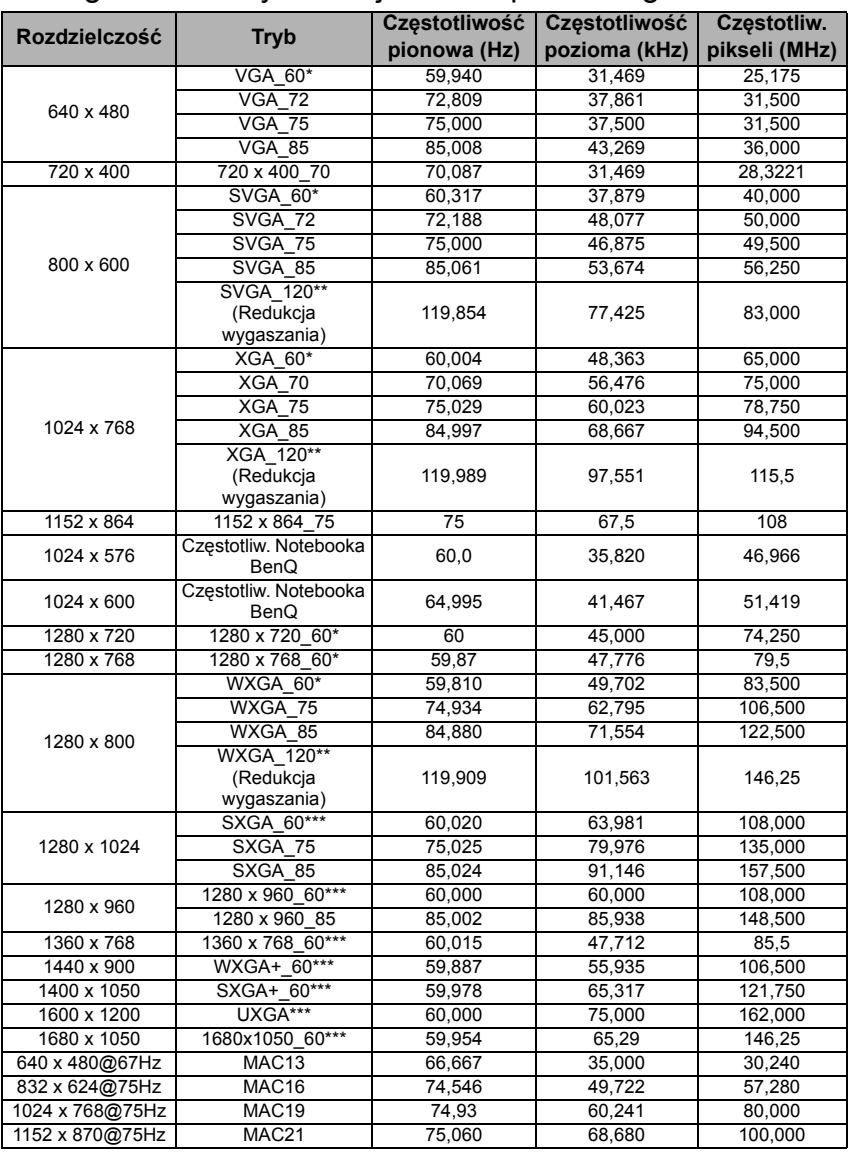

• \*Obsługiwane taktowanie sygnału 3D w formacie **Ramka sekwen.**, **Góra-dół** i **Obok siebie**. \*\*Obsługiwane taktowanie sygnału 3D w formacie **Ramka sekwen.**. \*\*\*Obsługiwane taktowanie sygnału 3D w formacie **Góra-dół** i **Obok siebie**.

• Wartości synchronizacji przedstawione powyżej mogą nie być obsługiwane w zależności od pliku EDID i karty graficznej VGA. Istnieje możliwość, że niektóre synchronizacje nie będą mogły zostać wybrane.

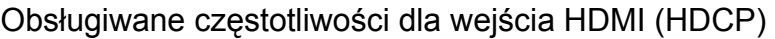

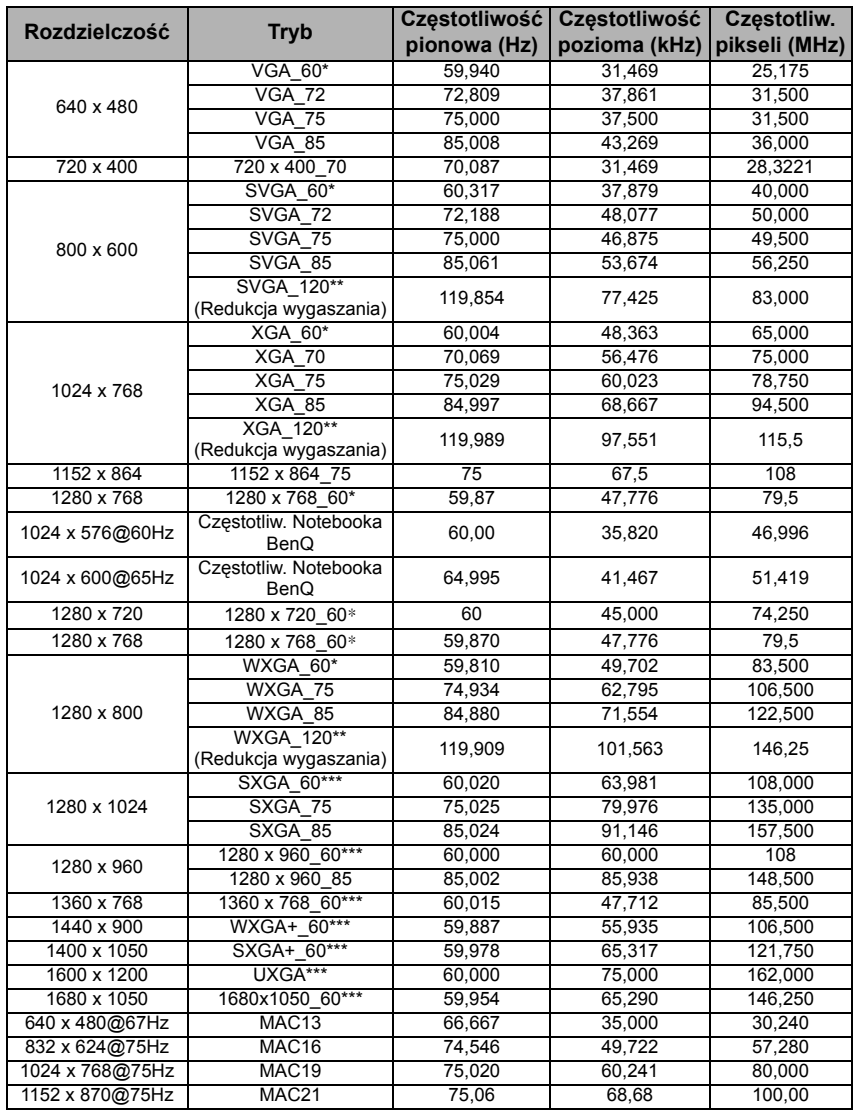

• \*Obsługiwane taktowanie sygnału 3D w formacie **Ramka sekwen.**, **Góra-dół** i **Obok siebie**. \*\*Obsługiwane taktowanie sygnału 3D w formacie **Ramka sekwen.**.

\*\*\*Obsługiwane taktowanie sygnału 3D w formacie **Góra-dół** i **Obok siebie**.

• Wartości synchronizacji przedstawione powyżej mogą nie być obsługiwane w zależności od pliku EDID i karty graficznej VGA. Istnieje możliwość, że niektóre synchronizacje nie będą mogły zostać wybrane.

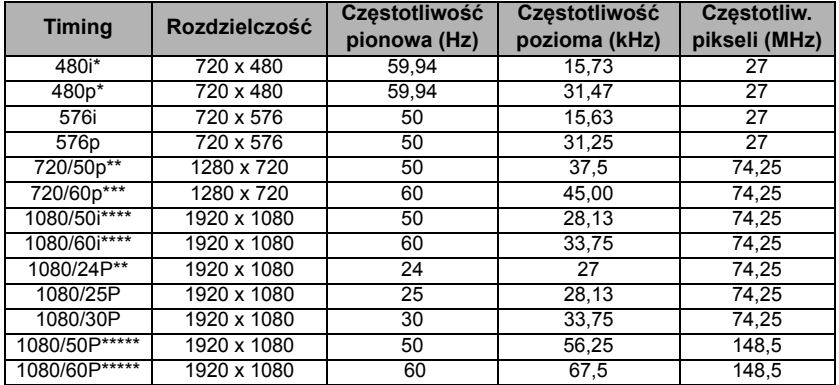

\*Obsługiwane taktowanie sygnału 3D w formacie Ramka sekwen..

\*\*Obsługiwane taktowanie sygnału 3D w formatach **Góra-dół**, **Pakowanie ramek** i **Obok siebie**.

\*\*\*Obsługiwane taktowanie sygnału 3D w formatach **Ramka sekwen.**, **Góra-dół**, **Pakowanie ramek**

i **Obok siebie**.

\*\*\*\*Obsługiwane taktowanie sygnału 3D w formacie **Obok siebie**.

\*\*\*\*\*Obsługiwane taktowanie sygnału 3D w formacie **Góra-dół**.

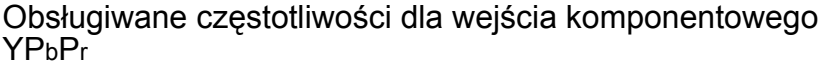

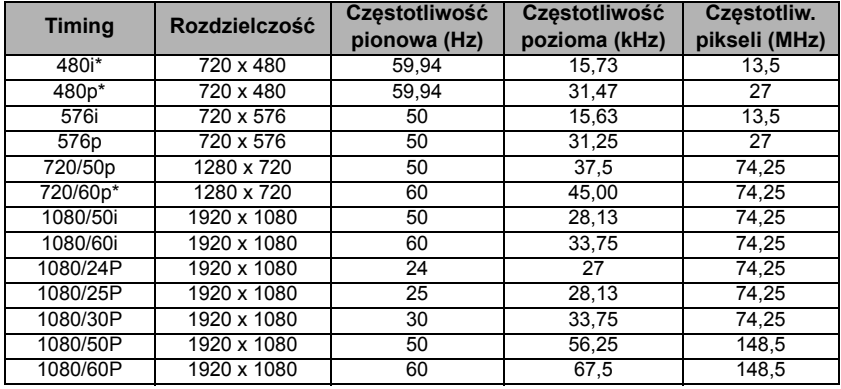

**Fig. \*** \*Obsługiwane taktowanie sygnału 3D w formacie Ramka sekwen..

• Wyświetlanie sygnału 1080i (1125i) przy 60 Hz lub 1080i (1125i) przy 50 Hz może spowodować nieznaczne drgania obrazu.

### Obsługiwane częstotliwości dla wejść Video i S-Video

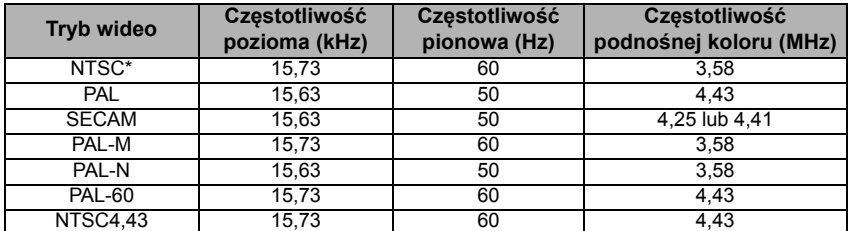

\*Obsługiwane taktowanie sygnału 3D w formacie **Ramka sekwen.**.

# <span id="page-61-0"></span>Gwarancja i informacje dotyczące prawa autorskiego

### Ograniczona gwarancja

Gwarancja BenQ na ten produkt obejmuje wszelkie defekty materiałowe i konstrukcyjne zaistniałe w normalnych warunkach użytkowania i składowania.

Podstawą zgłaszania wszelkich roszczeń gwarancyjnych jest poświadczenie daty sprzedaży. Jeśli w okresie gwarancyjnym wykryta zostanie usterka tego produktu, jedynym zobowiązaniem i działaniem naprawczym ze strony BenQ jest wymiana uszkodzonych części (wliczając robociznę). Aby uzyskać świadczenia gwarancyjne, o usterkach produktu natychmiast powiadom swojego sprzedawcę.

Ważne: Powyższa gwarancja traci ważność, jeśli klient używa urządzenia niezgodnie z pisemnymi instrukcjami BenQ, w szczególności w warunkach wilgotności poza zakresem 10% do 90%, temperaturach poza zakresem 0°C do 35°C, na wysokościach powyżej 4920 m lub w zapylonym otoczeniu. Gwarancja daje użytkownikowi określone prawa. W zależności od kraju użytkownik może także posiadać inne prawa.

Więcej informacji uzyskać można na stronie www.BenQ.com.

### Prawa autorskie

Prawa autorskie 2013 BenQ Corporation. Wszystkie prawa zastrzeżone. Żadna część niniejszej publikacji nie może być reprodukowana, przekazywana, przepisywana, zapisywana w systemie pamięci lub tłumaczona na jakikolwiek język lub język programowania, żadnymi środkami, elektronicznymi, mechanicznymi, magnetycznymi, optycznymi, chemicznymi, manualnymi lub innymi bez uprzedniej pisemnej zgody BenQ Corporation.

### Zastrzeżenia

BenQ Corporation nie podejmuje zobowiązań prawnych i nie udziela gwarancji, wyrażonych lub domniemanych, odnośnie zawartości niniejszego dokumentu, a w szczególności unieważnia wszelkie gwarancje, tytuły sprzedaży, czy fakt spełniana wymagań dla określonych zastosowań. Ponadto firma BenQ Corporation zastrzega sobie prawo do przeprowadzania aktualizacji niniejszej publikacji i wprowadzania od czasu do czasu zmian zawartości niniejszej publikacji, bez wymogu informowania kogokolwiek przez BenQ Corporation o takich aktualizacjach lub zmianach.

\*DLP, Digital Micromirror Device i DMD są znakami towarowi firmy Texas Instruments. Pozostałe prawa autorskie należą do odpowiednich firm i organizacji.

### Patenty

Ten projektor firmy BenQ jest objęty następującymi patentami:

Patenty amerykańskie: 6,837,608; 7,275,834; 7,181,318. Patenty tajwańskie: 202690; 205470; I228635; I259932.

Patenty chińskie: ( 中国发脋专利 ) ZL01143168.7; ZL03119907.0; ZL200510051609.2